- 
- Date and time settings Change terminal security code
- Key/Touch sound Location request menu
- Set all font size
- When items that have not been set remain, the setting screen appears every time the power is turned on.
- Alternatively, select [Settings] Initial setting] in the Custom menu to display the setting screen.
- 1 **Set the date and time (**n**[P. 55](#page-0-0)).**
- 2 **Register a terminal security code (**n**P. 113).**
- 3 **Set the Key/Touch sound (**n**P. 94).**
- **4** Set GPS Location provision ON/OFF ( $\mathcal{F}$ P. 304).<br>**5** Set the font size collectively ( $\mathcal{F}$ P. 109).

#### 5 **Set the font size collectively (**n**P. 109).**

- When the initial settings are complete, the software update function confirmation screen appears. Read the description and select [Agree] (When the initial settings are made from the menu or the software update is set to other than [auto-update], the confirmation screen does not appear).
- $\bullet$  Press  $\Box$  to cancel the initial settings.

#### **Date settings**

# <span id="page-0-0"></span>**Setting date and time**

**Set the date and time on the FOMA terminal.**

1 **In the Custom menu, select [Settings]**/**[General settings]**/**[Date settings].**

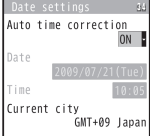

- Select the [Auto time correction] field  $\blacktriangleright$  **O**  $\blacktriangleright$  select the **setting.**
	- ◆ Select [ON]  $\sqrt{ii}$ .
- **◆ Select [OFF] > select the [Date] field**  $\bullet$   $\odot$   $\bullet$  enter the date  $\bullet$   $\odot$   $\bullet$ **select the [Time] field**  $\bullet$  $\bullet$  $\bullet$  **enter the time (24-hour format)**  $\odot$  **i**.
	- When entering month, day and time, add *0* before numbers one through nine (example: 01, 02, 03, etc.).
	- Set the date and time from 00:00 January 1, 2001 to 23:59 December 31, 2050.
- When Limit settings is set to [Enable], the terminal security code must be entered in the Date settings.
- The date and time that are set are saved even if the battery pack is removed, but if the battery pack remains removed for approximately 30 seconds or more, the settings are reset. Also, if the battery remains empty, the settings may be reset. When this happens, set again after charging the battery.
- If the date and time are not set correctly, the following functions cannot be used properly.
	- Redial, Received calls **Example 20** Auto power ON/OFF
	- Alarm Schedule
	- $\blacksquare$  SSL/TLS (authentication)  $\blacksquare$  i- $\alpha$ ppli Auto start
	- $\blacksquare$  Starting i- $\alpha$ ppliDX  $\blacksquare$  Reception, Recording
	- Machi-chara Software update
	- **Pattern definitions update**
	- Record message (voice), Record message (Videophone calls)
	- Camera image titles/shooting date
	- Playback of i-motion or music data with expiration date/period for replay
	- View of e-books/e-dictionaries/e-comics with expiration date/period for browse

#### **When [Auto time correction] is set to [ON]**

- When the power is turned on, the FOMA terminal adjusts the time by connecting to the network's time information.
- **If the FOMA terminal does not adjust the time even when the power is** turned on, turn off the power and restart.
- **Time may not be adjusted depending on the signal status.**
- Time may be off by a few seconds.
- When time difference is adjusted overseas, the local time and date and [ $\%$ ] appear in Redial, Received calls, Received/Sent messages history (SMS only), received/sent mails list and location history list. The received/sent mails are not displayed in order of the displayed time and date but the mail reception/send.
- **.** [<sup>6</sup>] does not appear in the Unsent messages for mail messages. If the date order display is set for the Unsent messages, unsent mails are displayed in the order of the displayed time and date.
- Time correction may not be performed depending on the overseas network.
- During overseas use, Japan time and local time (or time set in City) appear in the dual display except for the following cases.
- When Auto time correction is set to [ON] and time correction information is not being received from an overseas network
- When Auto time correction is set to [OFF] and City is set to the city in the same time zone as Japan
- **Changing time zone manually <City>**
- In the Date settings screen, select the [Auto time **correction] field ▶ ⊙ ▶ [OFF] ▶ [©].**
- **Select a time zone ▶ ①.**
- Select a city  $\blacktriangleright$   $\odot$   $\blacktriangleright$   $\Box$ .

#### **Notify caller ID**

#### **Notifying the other party of your phone number**

**Display your number (caller ID) on the other party's phone (display) when making a voice/Videophone call.**

- Handset number (caller ID) is important personal information. Be very careful about your caller ID setting.
- The Notify caller ID function is available only on compatible phone devices.

#### **Setting Notify caller ID/No caller ID in advance**

In the Custom menu, select [Settings]  $\blacktriangleright$  [NW **Services]**/**[Notify caller ID].**

#### 2 **Select [Activate/Deactivate].**

- : To check the setting: Select [Check setting].
- 3 **Select the setting.**
	- : To notify caller ID: Select [Yes].
	- : To not notify caller ID: Select [No].
- Notify caller ID setting cannot be set from outside the service area.

#### **Own number**

## **Checking your own phone number**

- When checking your own phone number during a call  $\mathbb{E}\mathbb{P}P$ . 60
	- In the Custom menu, press  $\boxed{0}$ .
		- Alternatively, select [Phone] | [Own number] (or [Settings] | [General settings] [Check status] [Own number]).
		- : To switch between Number A and Number B (when 2in1 [Dual mode] is used): Press  $\sqrt{a}$ .
- When changing the Number B of 2in1, use any of the following methods to obtain the correct Number B.
	- Set 2in1 function OFF and then perform 2in1 setting again to set 2in1 function ON
	- Check the 2in1 subscription
- $\bullet$  When a FOMA card exchange (2in1 subscriber  $\rightarrow$  2in1 nonsubscriber) is performed, set 2in1 function OFF.
- When a FOMA card exchange (2in1 subscriber  $\rightarrow$  2in1 subscriber) is performed, check the 2in1 subscription.
- $\bullet$  For details on Owner information  $\mathbb{C}\mathbb{F}$ P. 381

#### **Using Ir communication with i-**a**ppli**

Use the Ir communication function from running *i-appli*. **Activating i-**a**ppli from Ir communication is also possible.**

 $\bullet$  For details on activating Ir communication from i- $\alpha$ ppli  $\circ$ PP. 292

#### **Activating i-**a**ppli from Ir communication**

During Ir communication, if a signal to activate  $i$ - $\alpha$ ppli is received from devices supporting Ir communication, software can be activated.

- In the Custom menu, select [LifeKit] **| [Receive Ir data]**/**[Receive]**/**[Yes].**
	- The FOMA terminal waits to receive data. Software is activated when signal to activate  $i$ - $\alpha$ ppli is received from the sender's FOMA terminal.
- $\bullet$  When i- $\alpha$ ppli To is set to [No], i- $\alpha$ ppli is not activated from Ir communication.
- Cannot be activated as  $i$ - $\alpha$ ppli stand-by.

#### **Infrared remote control**

#### **Using infrared remote control function**

**Use the FOMA terminal's Infrared port from i-**a**ppli software to operate equipment supporting the infrared remote control such as TVs and VCRs.**

 $\bullet$  To use the infrared remote control function, download compatible i- $\alpha$ ppli software.

#### **Remote control operation**

Start i- $\alpha$ ppli software that supports Ir remote control functions, point the FOMA terminal's Ir port to the front of the remote control sensor on the TV, VCR or other device to operate, and perform remote control operations.

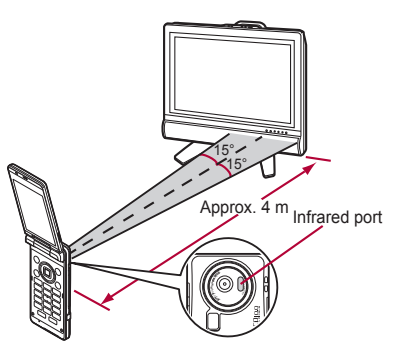

- $\bullet$  Actual operational methods will differ with each i- $\alpha$ ppli software application.
- Control devices from a distance of up to approximately 4 m (Distance will vary depending on the device, the ambient brightness and other factors).
- When in the Self mode, the Ir remote control function cannot be used.
- Depending on the device, operation may not run properly.
- Remote control operation may not run properly directly under fluorescent lights, near other equipment using infrared signals, or in areas of direct sunlight.

#### **iC communication**

#### **Use iC communication to send and receive data to and from other FOMA terminals which also support iC communication function.**

- During iC communication, the FOMA terminal status is the same as when outside the service area, such that making/receiving calls, i-mode, and data communications are not possible.
- iC communication is not available while a call is in progress or the IC card is locked.
- For an image, i-motion, Melody, PDF, or Decome-Anime Template in the Data box, Sending and receiving all data items is not available. For other than those above, data that can be sent and received or operations when various lock functions are set are same as for Ir communication (nP. 360).
- $\bullet$  For details on starting iC communication from i- $\alpha$ ppli  $\mathbb{CP}P$ . 292

#### **Precautions for using iC communication function**

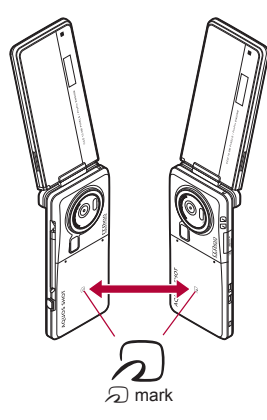

- $\bullet$  Use while placing the  $\odot$  mark of receiver's FOMA terminal on that of sender's FOMA terminal as shown.
- Do not move the FOMA terminal until all data are sent and received.
- Sending and receiving data may be difficult depending on the other party's FOMA terminal. In such case, make the clearance between the  $\mathfrak{D}$  mark closer or farther, or move them up/down/left/right alternately.
- During iC communication, FOMA terminal called LED flashes (CFP. 111).
- Data communication via iC communication is not available while charging.

# **Sending and receiving data**

 Terminal security code and authentication password entry are required for sending or receiving all data items. The authentication password is a password exclusively for iC communication. Before starting data transfer, the sender and receiver must enter the same user-specified four-digit password.

#### **Sending data <Send/Send all>**

#### **Example: Phonebook**

- 1n stand-by, press  $\Box$ .
- 2 **Select a name**/C/**[Send data]**/**[iC transmission].**
- Select the sending method.
	- ; **Select [Send].**
	- ◆ Select [Send all] ▶ enter the terminal security code ▶ **(•)** ▶ enter the authentication password  $\blacktriangleright$   $\odot$ .
- Select [Yes].
- **Place the**  $\Omega$  mark on that of the other party's FOMA **terminal.**

#### **Receiving data <Receive/Receive all>**

In stand-by, place the  $\widehat{\phantom{a}}$  mark on that of the other **party's FOMA terminal.**

#### Select [Yes].

- When receiving all data items: Select [Yes] > enter the terminal security code  $\blacktriangleright$  ( $\blacktriangleright$ ) enter the same authentication password entered on the sender's FOMA terminal  $\bullet$   $\bullet$  Mesl.
	- To cancel Receive: While receiving data, press  $\blacksquare$ .
- Calls may be made accidentally if the FOMA terminal is carried in a bag with the Stereo Earphone Set connected. Disconnect when not in use.
- Calls may be made if an earphone/microphone without switch is rapidly inserted and removed.

#### **Receiving calls with switch**

Receive voice/Videophone calls.

- 1 **Connect the Stereo Earphone Set.**
- 2 **When a call is received, press the switch for 2+ seconds.**
	- Set the location to which the ring tone is output ( $\mathcal{F}$ P. 100).
- 3 **Press the switch for 2+ seconds to finish call.**
- Calls may be answered accidentally if the earphone/microphone with switch is connected while the ring tone sounds. Disconnect when not in use.

#### **Auto answer setting**

#### **Receiving a call automatically when an earphone is connected**

#### **Automatically answer voice/Videophone calls received while the Stereo Earphone Set 01 (sold separately), etc. is connected.**

- When the Stereo Earphone Set is not connected, Auto answer setting is not available even if set to [ON].
- In the Custom menu, select [Settings] > [Phone **settings]**/**[Incoming settings]**/**[Auto answer setting].**
- **Select [ON]**  $\blacktriangleright$  enter a ring time  $\blacktriangleright$  **⊙**.
- Calls are answered without ringing or vibrating when the ring time is set to "0 seconds".
- Calls from other parties set for Reject calls are not answered.
- Set different Auto answer setting and Record message ring times.
- **If both Voice Mail Service and Auto answer setting are enabled, and the** same number of seconds is set for both services, then Voice Mail Service may take priority. To prioritize Auto answer setting, set a shorter ring time than that set for the Voice Mail Service (This also applies to the Call Forwarding Service).

#### **Bluetooth**

### **Using Bluetooth function**

#### **Connect the FOMA terminal to Bluetooth devices wirelessly.**

 Wireless communications with all the Bluetooth devices are not completely guaranteed.

#### **Supported version and supported profiles**

■ Supported version

Bluetooth specification Ver. 2.0+EDR\*1

- **Supported profiles\*2 (Supported services)**
	- HSP (Headset Profile)
	- HFP (Hands Free Profile)
	- A2DP (Advanced Audio Distribution Profile)
	- AVRCP (Audio/Video Remote Control Profile)
	- HID (Human Interface Device Profile)
	- DUN (Dial-up Networking Profile)
- OPP (Object Push Profile)
- SPP (Serial Port Profile)
- **Continued on the magnetic profile on the magnetic profile of the profile of the profile of the state of the state of the state of the state of the state of state and a difference of Bluetooth device per Continued on next** \*1 The FOMA terminal and all Bluetooth function-installed devices have ensured that they conform to the Bluetooth specification according to the rules that the Bluetooth SIG defines, and are all authenticated. However, operating methods might differ, or data might not be exchanged even when they are connected wirelessly, depending on the features or specifications of connecting devices.
- \*2 Standardizes the communication procedures of Bluetooth device per feature of a device.

● If the FOMA terminal is already connected to Bluetooth devices, searching the Bluetooth device may not be available depending on the status of the FOMA terminal.

#### **What can be performed using Bluetooth connection**

#### ■ Talking with Headset/Hands-free (HSP/HFP)

Connect commercially available Bluetooth compatible Headset to the FOMA terminal to talk wirelessly.

Connect a commercially available Bluetooth compatible hands-free device such as a car navigation system to the FOMA terminal to talk during hands-free operation using the car navigation system.

#### ■ **Playing on Audio device (A2DP/AVRCP)**

Connect Wireless Earphone Set 02 (sold separately) or commercially available Bluetooth compatible audio device to the FOMA terminal to play music or sound of 1Seg wirelessly. Also, remote control operation may be available from Bluetooth devices. However, some devices do not support sounds of 1Seg, videos, or moving pictures in the [Link with recorder] folder in i-motion/Movie of Data box.

#### ■ Using Bluetooth compatible keyboard or PC (HID)

Connect commercially available Bluetooth compatible keyboard to the FOMA terminal to enter text in the keyboard. Usual screen operations are available using Cursor key/Enter key/Esc key/Function key/Numeric key. In addition, operate commercially available Bluetooth compatible PC using presentation assist.

#### ■ Making Dial-up connection wirelessly (DUN)

Connect a Bluetooth compatible PC to the FOMA terminal to make packet transmission or 64K data communication using the FOMA terminal as a modem.

 Refer to "Manual for PC Connection" in the accompanying CD-ROM for details.

#### ■ **Sending/Receiving data (File transfer) (OPP)**

Send or receive phonebook entries, schedule, mails, text memos, bookmarks, location service clients, or ToruCa with the Bluetooth device.

#### ■ Using Bluetooth communication from i- $\alpha$ ppli (SPP)

Connect with another mobile phone or Bluetooth device to play a match game and manage data.

#### ■ **Cooperating with Bluetooth compatible car navigation system (SPP)**

Connect with a car navigation system complying with ++フォトリモ@ナビ standard to transmit location information to a car navigation system or send a mail transferred from a car navigation system with the FOMA terminal.

 The following sounds are output from the Bluetooth device or the FOMA terminal depending on the connected service.

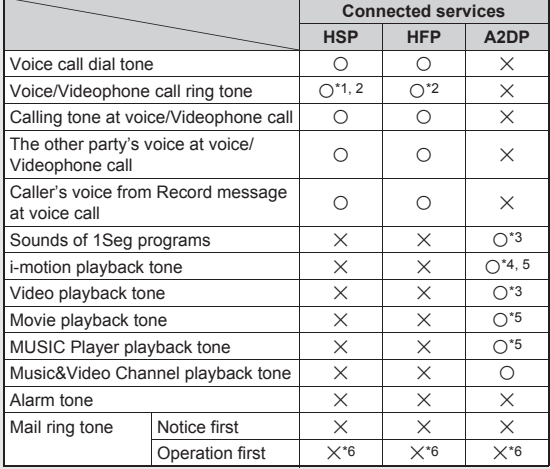

- $\bigcirc$ : Output from the Bluetooth device.
- $\times$ : Sounds from the FOMA terminal instead of outputting from the Bluetooth device.
- \*1 The ring tone sounds from both the Bluetooth device and the FOMA terminal when Headset setting is set to [Headset + speaker].
- \*2 The ring tone sounds from the FOMA terminal when Forward Ring Tone is set to [OFF].
- \*3 Play only on an A2DP compatible Bluetooth device protected by copyright in the SCMS-T.
- \*4 Play moving pictures in the [Link with recorder] folder in i-motion/ Movie of Data box, only on an A2DP compatible Bluetooth device protected by copyright in the SCMS-T.
- \*5 The tone does not sound for activating the player from sites or Ring tone.
- \*6 The mail ring tone does not sound when a screen other than stand-by is shown.
- Some Bluetooth devices may not work as those specified above.
- The ring tone sounds from the Bluetooth device even while the Manner mode is set.
- Some commercially available Bluetooth compatible earphones or headphones may not conform to the Bluetooth specification. In this case, the audio noise may affect earphones or headphones.
- **Refer to the manual for the Bluetooth device as well.**

#### **Precautions for handling the Bluetooth device**

Note the following when using the Bluetooth device.

- $\bullet$  Note the following to make good connection.
	- The distance between the FOMA terminal and another Bluetooth device keep within approximately 10 m with no obstructions in sight. The distance that can make connection may be shorter when there are obstructions between them or depending on the conditions of the surroundings (such as walls or furniture) and the structure of a building. Especially when there is a wall or floor of reinforced concrete between them, they may be unable to connect with each other. Note the above mentioned distance is not guaranteed.
- Move the FOMA terminal and another Bluetooth device as far away as possible from home electric appliances, AV devices, OA devices, etc. before connection. The Bluetooth device is liable to be adversely affected by a microwave oven so move as far away as possible from the microwave oven while using it. Otherwise, normal connection cannot be performed when electric devices are powered on or Bluetooth devices may cause noises or reception failure on a TV or radio set (TV images may degrade for specific channels of UHF or satellite broadcasting).
- Move the Bluetooth device to a place that connection is possible when there is a broadcast station or radio near a Bluetooth device. and the FOMA terminal cannot be connected to the device. Strong radio waves may prevent connection between Bluetooth devices.
- Wireless connection is available with Bluetooth device put in a bag or pocket. However, lowering of communication speed or noise may result when the Bluetooth device and the FOMA terminal are separated by your body.
- The Bluetooth device use the same frequency band (2.4 GHz) as wireless LANs (IEEE802.11 b/g). Therefore, using the Bluetooth device near a wireless LAN device may cause the radio interference, lowering of communication speed, noise, or connection fail. In this case, turn off the wireless LAN device or keep the FOMA terminal and the Bluetooth device at least approximately 10 m away from the wireless LAN
- Electromagnetic signals from the Bluetooth device may affect the operation of electronic medical equipment. As some cases may result in accident, turn off the FOMA terminal and another Bluetooth device in the following place.
	- $\Box$  On trains  $\Box$  On airplanes  $\Box$  In hospitals
		-
	- Nearby automatic doors or fire alarms
	- In places such as gas stations where flammable gas is generated

#### ■ **Using Bluetooth devices simultaneously**

Connect Bluetooth simultaneously, for example, listening to the music on the Bluetooth device while composing mail with a Bluetooth compatible keyboard. For details on the combinations of functions that can be used simultaneously  $\mathcal{C}\mathcal{F}$ P. 478

 For Hands-free and Headset services, the profile connected first takes priority. However, they can be simultaneously switched to connection stand-by.

#### **Registering Bluetooth device**

Search for the Bluetooth device to connect and register the device to the FOMA terminal. Register up to ten Bluetooth devices.

- To register a Bluetooth device, the Bluetooth passkey must be entered. Before starting the registration, enter the same user-specified 4- to
- 16-digit number on the FOMA terminal and the other party's Bluetooth device.
- Switch the other party's Bluetooth device to the registration stand-by status in advance.

#### In the Custom menu, select [LifeKit] | [Bluetooth] | **[List/cnnct/discnnct].**

: When any Bluetooth devices have already been registered, the device list screen appears. Press  $\bar{\mathbf{i}}$  and proceed to step 3.

#### Select [Yes].

: Search the Bluetooth device around the FOMA terminal. Searched devices are displayed on the list.

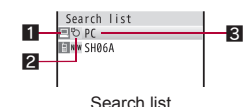

#### 1**Device category icon**

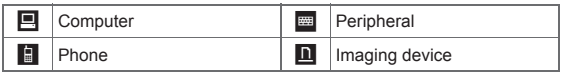

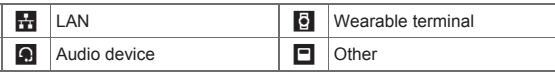

#### 2**Classification icon**

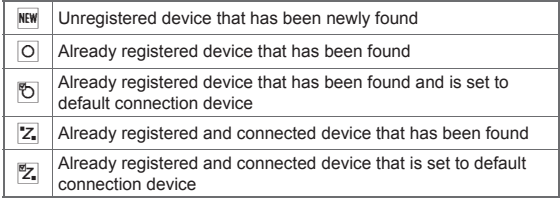

#### 3**Device name**

#### **Select a Bluetooth device to register** ▶ **[8] ▶ [Register Devices].**

- Alternatively, select a Bluetooth device to register and press  $\bigcirc$ .
- $\bullet$  To search again: Press  $\circled{1}$ .

#### Enter the Bluetooth passkey  $\blacktriangleright$   $\odot$ .

- : If a device is the one supported by Audio service, the default connection device setting screen appears. When [Yes] is selected, the device is set to default connection device.
- **Entering the Bluetooth passkey may not be required depending on the** operations of the other party's Bluetooth device.
- When ten Bluetooth devices are already registered, the confirmation screen for overwriting appears. When IYesI is selected, the Bluetooth devices are overwritten starting with the oldest communication date and time.
- When the already registered Bluetooth device is selected to register again, it cannot be registered again during the connection.
- **•** For details on the operations of the other party's Bluetooth device, refer to the manuals of the Bluetooth device to be used.
- Searching is not available in the following cases.
	- While 1Seg or MUSIC Player is activated with connection made using Audio service
	- While receiving a call or during a voice/Videophone call with connection made using Headset service or Hands-free service

#### ■ **Submenu operations for search list screen**

#### **FRegister Devices1 n**P. 398

#### **[Connection info]**

- Enter up to 32 single-byte (16 double-byte) characters for a device name.
- **Searching only unregistered devices to register**
- In the Custom menu, select [LifeKit] | [Bluetooth] | **[Register new device].**

#### 2 **Register.**

• For details on registering  $\mathbb{F}$  step 3 of "Registering Bluetooth device" on P. 398

#### **Connecting to Bluetooth devices**

Connect to registered Bluetooth devices.

- In the Custom menu, select [LifeKit] ▶ [Bluetooth] ▶ **[List/cnnct/discnnct].**
	- $\bullet$  To update the information: Press  $\Box$ .

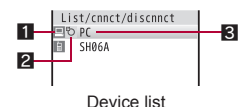

#### **1** Device category icon ( $\mathcal{P}$ P. 398)

#### 2**Classification icon**

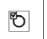

 $\mathbb{R}$  Already registered and unconnected device that is set to default connection device

- **Z** Already registered device that is being connected
- $\mathbb{E}_{\mathbb{Z}_n}$  Already registered and connected device that is set to default connection device

#### 3**Device name**

- Select a Bluetooth device to connect to  $\bullet$   $\odot$ .
	- : Select a service and connect: Select a Bluetooth device to connect to  $\blacktriangleright$   $\boxdot$   $\blacktriangleright$  select a service  $\blacktriangleright$   $\odot$   $\blacktriangleright$   $\boxdot$ .
	- [ $\theta$ ] flashes at approximately 0.5-second intervals when the connection is completed.
	- : To disconnect the Bluetooth device: Select a Bluetooth device to disconnect  $\blacktriangleright$  ⊙  $\blacktriangleright$  [Yes].
- **If a Bluetooth device is turned off during the connection or** disconnection processing or there is no response from the Bluetooth device, it takes up to approximately 20 seconds for the processing.
- If the FOMA terminal is disconnected from a Bluetooth device while being connected, the connected service is switched to connection stand-by. Also, if the FOMA terminal is turned off while being connected or in connection stand-by, the connection or connected service will be switched to connection stand-by when the power is turned on next time.
- When connection to the registered Bluetooth device is failed, delete the registration once and register the device again. It may be able to connect.
- Entering the Bluetooth passkey may be required depending on the other party's Bluetooth device when connecting, updating information, or sending via Bluetooth communication.

#### **Submenu operations for device list screen**

#### **[Delete]**/**[Yes]**

#### **[Def cnnctn dev]**/**[Yes]**

 $\bullet$  Set a device that is automatically connected when a Bluetooth compatible function is activated.

#### **[Connection info]**

 $\bullet$  To edit the device name: Press  $\circledR$  edit the device name  $\bullet$   $\circledR$ .

#### **Switching to registration stand-by/connection stand-by <Accept Registered>**

Switch to receive a registration request/connection request from other Bluetooth devices in stand-by display.

#### In the Custom menu, select [LifeKit] ▶ [Bluetooth] ▶ **[Accept Registered].**

- [ $\odot$ ] flashes at approximately 1-second intervals.
- Register devices within approximately 5 minutes after switching the FOMA terminal to connection stand-by. After approximately 5 minutes, [8] becomes illuminating.
- : To select the service to switch to the connection stand-by: Select  $[Accept\text{ Required}] \triangleright \text{ if}$  select a service  $\triangleright$   $\odot$   $\triangleright$   $\text{ (} \textcircled$
- : Turn off the Bluetooth power when disabling the stand-by status.
- Connection does not start when the other party's Bluetooth device is already in connection stand-by after the connection is ended. In this case, connect from the FOMA terminal.
- If connection stand-by is set when multiple Bluetooth devices are registered, the FOMA terminal may be connected to a Bluetooth device other than the one to be connected.
- While in connection stand-by, even if a connection request from a Bluetooth device is received, connection may not be made depending on the signal strength, etc.
- When accepting a registration request from Bluetooth **device or connection request from unregistered Bluetooth device**
	- 1 **Registration request/Connection request from the other party in stand-by**/**[Yes]**/**register.**
		- For details on registering  $CP$  step 4 of "Registering Bluetooth device" on P. 398

#### ■ **When accepting a connection request from registered Bluetooth device**

- Automatically connect and [8] becomes flashing at approximately 0.5-second intervals.
- When accepting a connection request from already connected service, or when there are two connecting Bluetooth devices, connection is not available.

#### **Turning on/off Bluetooth power on the FOMA terminal <Bluetooth Power ON/Bluetooth Power OFF>**

Turn on/off the Bluetooth power of the FOMA terminal.

 If the Bluetooth power is turned off, all services that are connecting or in connection stand-by are stopped. If the Bluetooth power is turned on, services that are previously connecting or in connection stand-by are switched to connection stand-by.

#### In the Custom menu, select [LifeKit] | [Bluetooth] | **[Bluetooth Power ON]/[Bluetooth Power OFF]**/**[Yes].**

- With the following operations, Bluetooth is automatically turned on.
	- Connection/connection stand-by Search
	- **Bluetooth reception/send**
	- Bluetooth output from Bluetooth compatible functions (1Seq, i-motion, Video player, Music&Video Channel, MUSIC Player, Internet movie player)
	- $\blacksquare$  Activating Bluetooth functions from i- $\alpha$ ppli
	- Device registration/Connection from presentation assist Also, Bluetooth remains on after the completion of the above processing. However, for Bluetooth communication from  $i$ - $\alpha$ ppli, if there is no Bluetooth function being used when  $i$ - $\alpha$ ppli ends, Bluetooth is turned off.
- While the FOMA terminal is turned off or in the Self mode, Bluetooth power is forcibly turned off. However, when the FOMA terminal is turned on or the Self mode is disabled, the original status (connection stand-by) is recovered.

#### **Making a call using Bluetooth devices**

1 **Connect a Bluetooth device using Headset service or Hands-free service.**

#### 2 **Make/Receive a call via the Bluetooth device.**

- $\bullet$   $[**Q**<sub>0</sub>]$  appears during a call via the Bluetooth device.
- : To switch between call on the Bluetooth device and FOMA terminal: Press  $\odot$  (for 1+ seconds) during a call.
	- When a connection is being made using the Headset service and the call is being made with the FOMA terminal, the connection can be switched only from the Bluetooth device.
- Alternatively, press  $\odot$  for 1+ seconds to switch while calling, receiving a call, holding a call, responding to a recorded message/ recording message or on hold.
- During a call on the Bluetooth device, adjust the volume on the Bluetooth device.
- During a call on the Bluetooth device, the call continues when the FOMA terminal is closed regardless of Set when closed.
- If the FOMA terminal is disconnected from a Bluetooth device during a call, the call is finished.

#### **Playing audio and music of 1Seg and MUSIC Player using Bluetooth devices**

- 1 **Connect a Bluetooth device using Audio service.**
- 2 **Activate and watch/play 1Seg, MUSIC Player, etc.**
- During a Bluetooth outputting, adjust the volume on the Bluetooth device.
- Remote control operations are available even while playing MUSIC Player or Music&Video Channel player (program with voice only) in the background. However, remote control operations are not available when Submenu, etc. is displayed even in the player screen.
- Depending on the conditions of Bluetooth device or operations from the FOMA terminal, playing sound or music may be interrupted.
- **If a voice or music is stopped from a Bluetooth device during the** playback, the FOMA terminal may be outside the Bluetooth area or the Bluetooth device is turned off. Check the FOMA terminal and Bluetooth device. In this case, the Audio service may be disconnected depending on the Bluetooth device. To play the voice or music from the Bluetooth device again, reconnect the Audio service.
- When connecting the Wireless Earphone Set 02 (sold separately), connect it from the FOMA terminal.
- Some music data in AMR format may not be played depending on the car navigation.

#### **Setting Auto start of MUSIC Player <Music auto start>**

- In the Custom menu, select [LifeKit] | [Bluetooth] | **[Bluetooth setting]**/**[Music auto start].**
- Select the setting  $\blacktriangleright$   $\odot$ .
- Audio service is connected from a<br>
ce in connection stand-by, MUSIC<br>
wever, it is not activated while a<br> **m a Bluetooth device**<br>
vated <Bluetooth output><br>
is set to the default connection<br> **C.** is being activated, press<br>
D When Music auto start is [ON], if an Audio service is connected from a Bluetooth device with the Audio service in connection stand-by, MUSIC Player is automatically activated. However, it is not activated while a screen other than stand-by appears.

#### **Outputting with voice from a Bluetooth device after each function is activated <Bluetooth output>**

- Connect to the Bluetooth device that is set to the default connection device setting.
	- 1 **While 1Seg, video player, etc. is being activated, press**  C/**[Bluetooth output]**/**[ON].**

#### **Connecting automatically to a Bluetooth device when each function is activated <Startup auto cnnct>**

1 **While 1Seg, video player, etc. is being activated, press**  C/**[Bluetooth output]**/**[Startup auto cnnct].**

#### Select the setting  $\blacktriangleright$   $\odot$ .

- When Startup auto connection is [ON] and there are some Bluetooth devices that are set to the default connection device setting, just activate 1Seg or MUSIC Player to automatically make it connect to the Bluetooth devices without connecting to the Audio service in advance.
- Connection is not available when 1Seq is activated by the time for starting or recording and Wakeup TV.
- When there is no Bluetooth device that is set to the default connection device setting, Startup auto connection cannot be set to [ON].
- The setting becomes valid from next start.

#### **Using Bluetooth compatible keyboard**

1 **Connect a Bluetooth compatible keyboard using Presentation/Keyboard service.**

#### In the text input screen, input text from keyboard.

: Input method is automatically set to [Romaji method] and Quick conversion and Direct conversion are set to [OFF].

#### ■ **Bluetooth compatible keyboard**

Convenient operations in the text input screen are shown below.

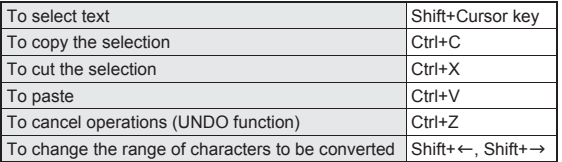

 Keys of the Bluetooth compatible keyboard correspond to the operation keys of the FOMA terminal as below. Corresponding keys can be operated same as the FOMA terminal.

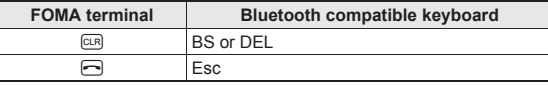

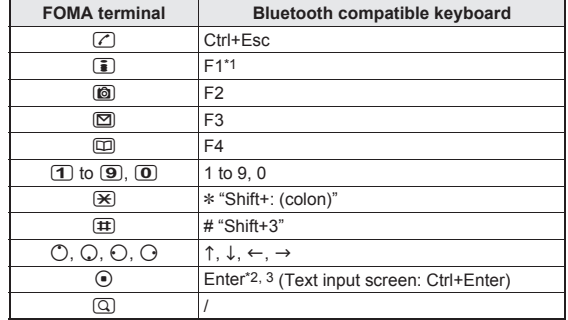

- \*1 Press in the compose message screen to send.
- \*2 When in the viewer position, press in the stand-by display to display the Touch menu. However, when the stock icon is displayed, the stock icon message appears.
- \*3 Press in the text input screen to insert [J] (line breaks).
- Some keys, such as numeric keypad, cannot be inputted.
- When in the horizontal view with the viewer position, a menu corresponding to the function keys of the Bluetooth compatible keyboard appears on the bottom of the text input screen. Perform the same operations as those of the FOMA terminal such as the text input mode switching, Kana/English conversion, and 1 kanji conversion.
- Text input is not available with the FOMA terminal during the operation with Bluetooth compatible keyboard. Switch the Input method to [5-touch]/[2-touch] for inputting the text with FOMA terminal ( $\mathbb{C}$ P. 414). In this case, the operation with Bluetooth compatible keyboard is not available.
- The terminal security code cannot be entered using a Bluetooth compatible keyboard.
- If the text box is selected during i-mode/Full Browser, the text input screen appears and text can be entered.

#### **Connecting with a Bluetooth compatible car navigation system using Serial port service**

In addition to Hands-free service, etc., Serial port service is available for connecting the FOMA terminal with a Bluetooth compatible car navigation system to use various functions.

- Refer to the following website for compatible models. *http://k-tai.sharp.co.jp/peripherals/bluetooth/sh-06a.html*
- 1 **Connect with a Bluetooth compatible car navigation system using Serial port service.**
- 2 **Send and receive data with car navigation system.**

#### ■ Sending location information to Bluetooth compatible car **navigation system**

Send location information to a cooperated Bluetooth compatible car navigation system from still pictures with location information or location history.

#### **Example: Still picture**

- In the Custom menu, select [Data box] **[My picture]**.
- 2 **Select an image**/C/**[Send data]**/**[Send location info].**

#### Select the sending method  $\blacktriangleright$   $\odot$ .

: When Bluetooth compatible car navigation system is not cooperated, location information is saved as send reservation data in the FOMA terminal. When the send reservation data is already saved, the confirmation screen asking whether to overwrite appears. The saved send reservation data is sent when Bluetooth compatible car navigation system is cooperated. Send reservation data is sent regardless of Function lock settings.

■ **Deleting send reservation data <Del send res data>** 

In the Custom menu, select [LifeKit] | [Bluetooth] | **[Del send res data]**/**[Yes].**

#### ■ **Checking missed calls or mail reception of the FOMA terminal with Bluetooth compatible car navigation system**  Check missed calls or mail reception of the FOMA terminal with Bluetooth

compatible car navigation system.

#### ■ Sending a mail transferred from a Bluetooth compatible **car navigation system with the FOMA terminal**

If a phonebook in which other party's mail address is saved is transferred to a Bluetooth compatible car navigation system, a mail transferred from a Bluetooth compatible car navigation system can be sent with the FOMA terminal.

#### **Sending and receiving data**

Connect a Bluetooth device to the FOMA terminal with the File transfer service to send and receive data.

- While sending and receiving data through Bluetooth communication, the FOMA terminal status is the same as when outside the service area, such that making/receiving calls, i-mode, and data communications are not available.
- Sending and receiving data via Bluetooth communication is not available during a call.
- Images, i-motion, Melody and PDF of Data box or Decome-Anime Template cannot be sent or received. Other data that can be sent and received or operations for when various lock functions are set are same as for Ir communication ( $\sqrt{pP}P$ , 360).
- **Continued School Addition**<br>
When outside the service area,<br>
de, and data communications are<br>
ooth communication is not available<br>
Data box or Decome-Anime<br>
Other data that can be sent and<br>
us lock functions are set are sa • If Session number setting is set to [ON], the terminal security code and authentication password entry are required to send all data. Authentication password is a password exclusively for Bluetooth. Before starting to send, the sender and receiver must enter the same user-specified four-digit password.
- **Sending data items <Send/Send all>**

#### **Example: Phonebook**

- In stand-by, press  $\square$ .
- 2 **Select a name**/C/**[Send data]**/**[Send via Bluetooth].**

#### 3 **Select the send method.**

- ◆ Select [Send].
- ◆ Select [Send all] ▶ enter the terminal security code ▶ **.**.
- : Set the receiving Bluetooth device to receive data.
- Select [Yes].
- Select a Bluetooth device to connect to  $\blacktriangleright$   $\odot$ .
- **Receiving data items <Receive Bluetooth>**
- In the Custom menu, select [LifeKit] ▶ [Bluetooth] ▶ **[Receive Bluetooth]**/**[Yes].**
	- The FOMA terminal waits to receive data. Data is automatically received when data is sent from sender's Bluetooth device.
- 2 **Select [Yes].**
	- To receive all data items: Select [Yes] > enter the terminal security  $code \odot$  [Yes].
		- To cancel Receive: While receiving data, press (6).

#### **Setting Bluetooth function <Bluetooth setting>**

■ **Checking Bluetooth information <Bluetooth info>** 

#### In the Custom menu, select [LifeKit] | [Bluetooth] | **[Bluetooth setting]**/**[Bluetooth info].**

- $\bullet$  To edit the device name: Press  $\circledR$  edit the device name  $\bullet$   $\odot$ .
- Enter up to 32 single-byte (16 double-byte) characters for a device name.
- Pictograms in the device name may not appear correctly for the other party's Bluetooth device.

#### ■ Setting time to search Bluetooth device **<Time-out To Search>**

- In the Custom menu, select [LifeKit] | [Bluetooth] | **[Bluetooth setting]**/**[Time-out To Search].**
- Enter the search time  $\blacktriangleright$   $\odot$ .
- Setting whether to perform Bluetooth authentication **<Set Authentications>**
- In the Custom menu, select [LifeKit] | [Bluetooth] | **[Bluetooth setting]**/**[Set Authentications].**
- **Select the setting**  $\cdot$  $\cdot$ .
- $\bullet$  The setting cannot be made when  $\lceil \Theta \rceil$  appears.
- **Setting whether to perform Encryptions <Set Encryptions>**
- In the Custom menu, select [LifeKit] ▶ [Bluetooth] ▶ **[Bluetooth setting]**/**[Set Encryptions].**
- **Select the setting**  $\Theta$ .
- The setting cannot be made when Set Authentications is set to [No].
- $\bullet$  The setting cannot be made when  $\lceil \mathcal{O} \rceil$  appears.
- Setting whether to forward ring tone to Bluetooth devices **<Forward Ring Tone>**
- In the Custom menu, select [LifeKit] | [Bluetooth] | **[Bluetooth setting]**/**[Forward Ring Tone].**
- Select the setting  $\blacktriangleright$   $\odot$ .
- The setting cannot be made while connecting Hands-free or Headset services.
- **Setting whether to enter authentication password <Session no. setting>**

When sending all data via Bluetooth communication, set whether to enter the authentication password.

- In the Custom menu, select [LifeKit] ▶ [Bluetooth] ▶ **[Bluetooth setting]**/**[Session no. setting].**
- Select the setting  $\blacktriangleright$   $\odot$ .

# **Overseas Use**

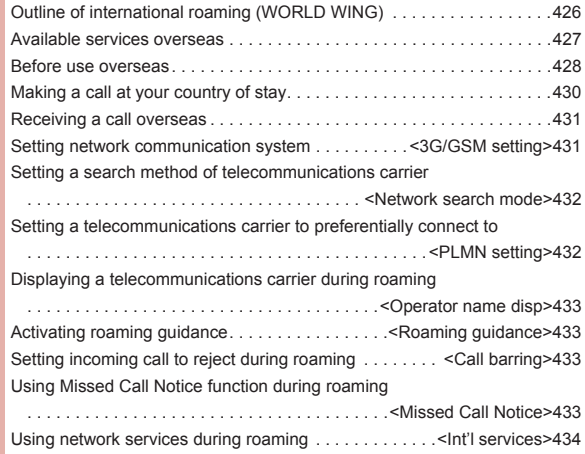

## <span id="page-15-0"></span>**Outline of international roaming (WORLD WING)**

**International roaming (WORLD WING) is a service that enables you, using overseas telecommunications carrier's networks, to make calls and use i-mode.**

**Use this FOMA terminal for voice/Videophone calls, i-mode and SMS with the phone number and mail address used in Japan. Network services such as Voice Mail and Call Forwarding Services can also be used.**

- This service is available in the 3G network and GSM/GPRS network service areas. Refer to the DOCOMO "International Services website" for details on the area.
- By default, the FOMA terminal is set to automatically switch networks (n[P. 432](#page-21-0)).
- Refer to the following before using the FOMA terminal overseas.
	- "Mobile Phone User's Guide [International Services]"
	- "Mobile Phone User's Guide [Network Services]"
	- PDF file "海外ご利用ガイド" pre-installed in [My Documents] of Data box

#### **Country codes of major countries**

The following shows "Country code" used when making international calls ( $\sqrt{2}P$ . 66) or setting International dial assist ( $\sqrt{2}P$ . 67).

 For other country codes and details, refer to the DOCOMO "International Services website".

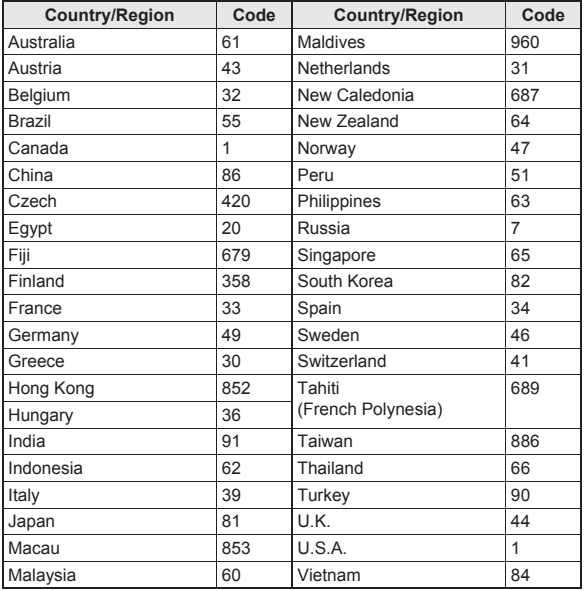

#### <span id="page-16-0"></span>**Available services overseas**

#### **The available communication services overseas are as follows.**

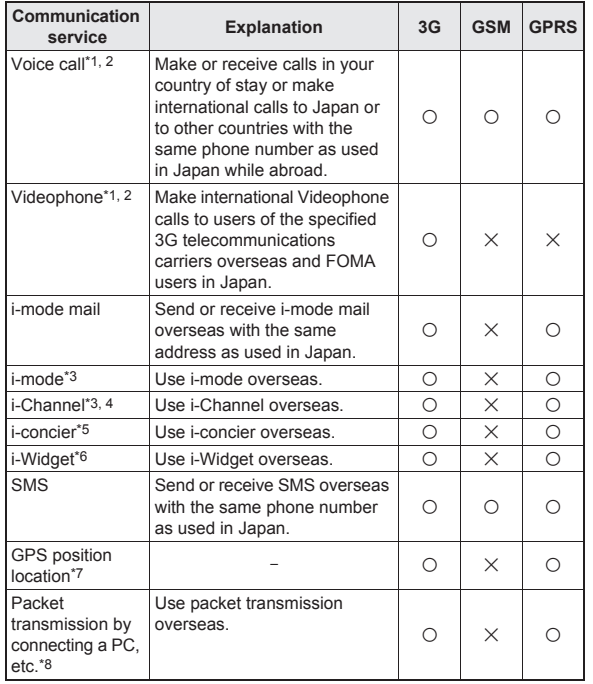

\*1 When the 2in1 is used, calling from Number B is not available overseas.

- \*2 When Multi Number is used, calling from Additional Number is not available overseas.
- \*3 Overseas use settings for i-mode is required.
- \*4 i-Channel setting is required. Packet transmission charges are incurred for each i-Channel reception (including Basic channel).
- \*5 Overseas use settings for i-concier is required. Packet transmission charges are incurred for each information reception.
- \*6 Setting for i-Widget roaming is required. Multiple Widget appli may attempt transmission when i-Widget screen appears. In such case, packet transmission charges are incurred for each transmission.
- \*7 Each time the present location is checked, charges are incurred (nP. 300).
- \*8 Unable to use 64K data communication by connecting a PC, etc.
- Some services are not available depending on the telecommunications carrier or network. Refer to the DOCOMO "International Services website" for information on available countries and regions, and telecommunications carriers.
- Overseas packet transmission charges differ from those in Japan.
- 日英版しゃべって翻訳 for SH (J-E Speech Translation for SH) is available overseas (f子P. 270).

#### <span id="page-17-0"></span>**Before use overseas**

**The following items must be checked before departure, at your country of stay, and after homecoming.**

#### **Preparation before departure**

Prepare below in Japan before using the FOMA terminal overseas.

#### ■ **About contract**

- If subscribed to the FOMA service after September 1, 2005, a subscription for "WORLD WING" is not required. However, if a subscription for "WORLD WING" is canceled at or after a subscription for the FOMA service, a subscription for "WORLD WING" is required again.
- If subscribed to the FOMA service before August 31, 2005 but not subscribed to "WORLD WING", a subscription for "WORLD WING" is required. Some payment plans are not available.
- Insert the WORLD WING compatible FOMA card (green/white) to the FOMA terminal (呼P. 47).

#### ■ **About charging batteries**

- $\bullet$  Precautions for handling the AC adapter  $\circ$ P. 16
- $\bullet$  Methods for charging the AC adapter  $\mathbb{CP}P$ . 49

#### ■ **About browsing i-mode sites**

To browse i-mode site overseas, the settings for overseas use must be made from iMenu in advance.

i-mode site: Select [iMenu] | [English] | [Options] | [International Settings] Ii-mode services Settings].

- Refer to "Mobile Phone User's Guide [International Services]" and "Mobile Phone User's Guide [i-mode] FOMA version" for details.
- iMenu cannot be displayed by pressing  $\boxed{\bullet}$  in the stand-by display overseas. If Set i-mode button is set to [iMenu/Search], the message stating that i-mode menu is displayed appears when  $\boxed{\mathbf{i}}$  is pressed for the first time overseas. i-mode menu appears from the next time.

#### ■ **About setting network service**

If subscribed to network services, Voice Mail Service, Call Forwarding Service or other services can be used overseas.

- Some network services may not be set or checked depending on overseas telecommunications carrier. In addition, some network services are available only in Japan. Refer to "Mobile Phone User's Guide [International Services]" and "Mobile Phone User's Guide [Network Services]" before departure.
- To use network services overseas, set Remote Control ( $\mathbb{C}$ PP, 417, [P. 434\)](#page-23-2) to "Activate" in advance.

#### ■ **About inquiries overseas**

For lost, stolen, and cost settlement, or malfunction of the FOMA terminal overseas, refer to "Loss or theft FOMA terminal or payment of cumulative cost overseas" or "Failures encountered overseas" on the back of this manual. Note that any call or transmission charges incurred after the FOMA terminal is lost or stolen are charged to the subscriber.

- When the FOMA terminal is lost or stolen overseas, promptly contact DOCOMO and conduct a procedure for canceling the use of service.
- Add the "International call access codes for major countries (table 1)" or "International prefix numbers for the universal number (table 2)" that is assigned to your country of stay, to the head of your phone number for inquiries.
- For the latest information of the international call access code and the international prefix number for the universal number, refer to the DOCOMO "International Services website".

#### **International call access codes for major countries (table 1)**

The following shows the International call access codes for major countries. Communication charges to Japan will apply.

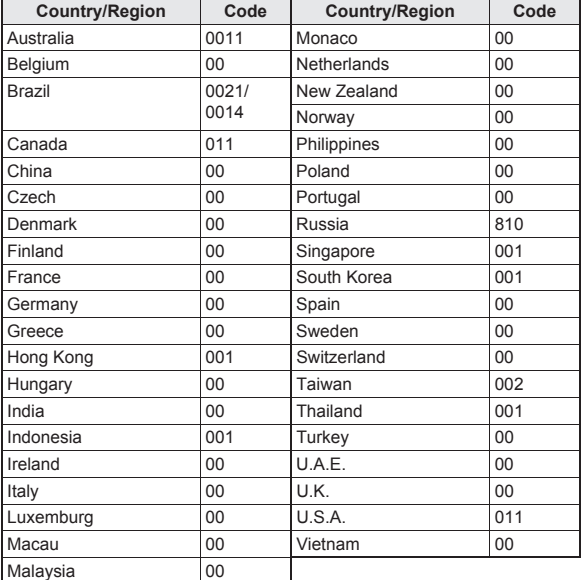

#### **International prefix numbers for the universal number (table 2)**

The following shows the International prefix number for the universal number of each country.

- Communication charges or other charges to your country of stay will apply.
- Communication charges to your country of stay will apply when calling from the mobile phone.

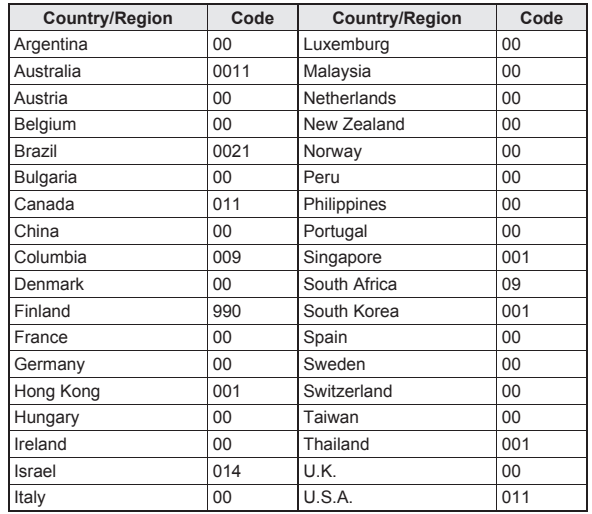

• Some codes may not be used.

- $\bullet$  Note that the universal number may not be used for calls from a mobile phone, payphone or hotel.
- The universal number can be used only for countries listed on table 2.
- Calling from a hotel may cost you extra call charges requested by the hotel (You are responsible for the call charges). Confirm with the hotel before making calls.

#### **Using at your country of stay**

The service is available in the 3G network and GSM/GPRS network service areas. The FOMA terminal is set to automatically search for the network when the power is turned on, and to be connected to the available telecommunications carrier in your country of stay.

- $\bullet$  When Auto time correction ( $\mathcal{F}$ P. 55) is set to [ON], if information with time and time differences is received from overseas telecommunications carrier which is being connected, time and time differences on the FOMA terminal clock are corrected. The correction timing differs depending on the telecommunications carrier.
- Auto time correction may not be available overseas. In such case, correct the time manually ( $\sqrt{2}$ P. 55).
- If the connected telecommunications carrier is changed when Auto time correction is set to [ON], a screen notifying that time difference is adjusted may appear.
- $\bullet$  When Operator name display ( $\mathbb{CP}P$ , 433) is set to [Display on], the telecommunications carrier connected appears in stand-by.
- $\bullet$  When Clock display ( $\mathcal{F}$ P. 99) is set to [ON(Large)], the local time and Japan time appear (excluding regions keeping the same standard time as Japan time). The local time appears on the sub display.
- Talk time or stand-by time may be reduced to half the normal time depending on the network condition of your country of stay.

#### **Setting after homecoming**

By default, the FOMA terminal is set to automatically search for the network and to be connected to the FOMA network when the power is turned on after homecoming.

- $\bullet$  If the Network search mode is set to [Manual], switch to the FOMA network (DOCOMO) manually or change to [Auto].
- Set the 3G/GSM setting to [AUTO] or [3G].

## <span id="page-19-0"></span>**Making a call at your country of stay**

**Make a call from overseas using the international roaming service.**

#### **Making a call outside your country of stay (including Japan)**

Make a call from your country of stay to Japan or other countries.

- 1 **In stand-by, enter** *+* **(press** 0 **for 1+ seconds), country code, area code (city code) and other party's phone number.**
	- : When the area code (city code) begins with *0*, omit the *0* when dialing (Include *0* when making a call to some countries or regions such as Italy).
- **2** Press  $\textcircled{I}$  (Phone)/**i** (V.phone).
- <span id="page-19-1"></span>■ Making an international call outside your country of stay **using Country code conversion**

Set Country code conversion (☞P. 67) to [ON] and set the country code frequently called to easily make an international call.

● 0 at the beginning of a phone number is automatically converted to the country code set in Country code conversion.

#### **Example: Make a call from phonebook**

- In stand-by, press  $\Box$  select the other party.
- **Press**  $\boxed{\frown}$  (Phone)/ $\boxed{\mathbf{i}}$  (V.phone).
- <span id="page-19-2"></span>3 **Select [Call].**
	- : To dial a phone number as stored in the phonebook: Select [Original number].

#### ■ Making a call to the phone in country saved in Set country **code**

Save a country code using Set country code ( $\mathbb{C}\mathbb{F}$ P. 68) to select a country code before making an international call.

 $\bullet$  The following operation is available overseas only.

- In stand-by, enter a phone number  $\triangleright$  (6)  $\triangleright$  [Add prefix **setting]**/**[International Call].**
- Select the country code  $\blacktriangleright$   $\odot$ .
- **Press**  $\bigcirc$  (Phone)/**i** (V.phone).

#### **Making a call in your country of stay**

Make a domestic call at your country of stay in the same way as you do in Japan.

#### 1 **In stand-by, enter a phone number.**

#### **Press**  $\boxed{\frown}$  (Phone)/ $\boxed{\mathbf{i}}$  (V.phone).

- : Always dial the area code (city code), even when the number is in the same area.
- : When making a domestic call at your country of stay using the phonebook, select [Original number] in step 3 of "Making an [international call outside your country of stay using Country code](#page-19-1)  [conversion"](#page-19-1) on [P. 430.](#page-19-2)
- Refer to the DOCOMO "International Services website" for details on available countries, country codes and telecommunications carriers.
- $\bullet$  Even when Notify caller ID of the network service ( $\circ$ FP, 56) is set to "Send ID", [Unavailable] or [User unset] appears depending on the telecommunications carrier, and the caller ID may not be displayed correctly.

#### **Making a call to a WORLD WING subscriber overseas**

When making a call to a "WORLD WING" subscriber overseas, make an international call to Japan regardless of your country of stay.

- 1 **In stand-by, enter** *+* **(press** 0 **for 1+ seconds), country code** *81* **(Japan), the other party's mobile phone number excluding** *0***.**
- **Press**  $\bigcirc$  (Phone)/**i** (V.phone).

## <span id="page-20-0"></span>**Receiving a call overseas**

**Receive a call overseas in the same way as you do in Japan.**

- **Press**  $\boxed{\triangle}$  to receive an incoming call.
	- : Speak to the caller.
- Even when a caller tried to notify of caller ID, it might not be notified depending on the used telecommunications carrier.
- When a call is received during international roaming, the call is forwarded from Japan. Call charges to Japan are incurred by the caller and receiving charges by the receiver.

#### **Having calls to your FOMA terminal**

#### ■ Having calls made to your FOMA terminal from Japan To receive an international call from Japan, have your phone number dialed just as a domestic call in Japan.

090 (or 080)-XXXX-XXXX

 Calling from Received calls may not be available since the phone number may not be displayed correctly.

#### ■ Having calls made to your FOMA terminal from countries **other than Japan**

and 81 (Japan) added to the<br>excluded as an international call to<br>contry of the caller-81-90 (or<br>**Continued on system**<br>Continued on next page **4431** Have the international call access code and *81* (Japan) added to the beginning of your phone number, and *0* excluded as an international call to Japan regardless of your country of stay.

International call access code of the country of the caller-81-90 (or 80)-XXXX-XXXX

#### <span id="page-20-2"></span>**3G/GSM setting**

## <span id="page-20-1"></span>**Setting network communication system**

**Set the communication system supporting your area and telecommunications carrier.**

- In the Custom menu, select [Settings]  $\blacktriangleright$  [Phone **settings]**/**[Other settings]**/**[International Roam.]**/ **[3G/GSM setting].**
- **Select the communication method**  $\bullet$ .

#### <span id="page-21-1"></span>**Network search mode**

#### <span id="page-21-0"></span>**Setting a search method of telecommunications carrier**

- Set to manually select a telecommunications carrier.
- Re-search a network to set another telecommunications carrier.
- $\bullet$  Check that the Network search mode is set to [Auto] when  $\boxed{\mathbb{E}[\mathbb{N}]}$  appears even after homecoming.
- If telecommunications carrier is selected with [Manual] set overseas, manually set to the FOMA network (DOCOMO) again or change to [Auto] after homecoming.
- 1 **In the Custom menu, select [Settings]**/**[Phone settings]**/**[Other settings]**/**[International Roam.]**/ **[Network search mode].**
- Select the setting.
	- ◆ Select [Auto] ▶ [Yes].
		- When [Auto] is set: Select [Auto].
	- ◆ Select [Manual] ▶ select a telecommunications carrier ▶ **.**.
		- The telecommunications carrier is changed.
	- ◆ Select [Network re-search].
		- The host network is changed automatically if the Network search mode is set to [Auto]. If set to [Manual], select a telecommunications carrier and press  $\odot$ .

#### **Checking available communication services <In-area status>**

Check the status whether making a call, data transmission or packet transmission is available.

In the Custom menu, select [Settings] > [Phone **settings]**/**[Other settings]**/**[In-area status]**/**[Agree].**

#### <span id="page-21-3"></span>**PLMN setting**

#### <span id="page-21-2"></span>**Setting a telecommunications carrier to preferentially connect to**

**Specify the priority order of telecommunications carriers connected to when the Network search mode is set to [Auto]. Save up to 20.**

- In the Custom menu, select [Settings] > [Phone **settings]**/**[Other settings]**/**[International Roam.]**/ **[Network search mode]**/**[PLMN setting].**
	- : To check the saved telecommunications carrier's detailed information, select the telecommunications carrier.
- **Select the number of the priority order**/ $\boxed{6}$ .
- 3 **Select the saving method.**
	- ◆ Select **[PLMN** manual select] ▶ enter a country code (MCC) ▶ **(a)** enter a network code (MNC)  $\bullet$   $\bullet$  select a communication  $method$   $\odot$ .
	- ◆ Select **[UPLMN** by list] ▶ select a telecommunications carrier ▶  $\textcircled{}}$  select a communication method  $\textcircled{}}$ .
		- To search a telecommunications carrier from country name: Select [UPLMN by list]  $\circledast$  select a country name  $\circledast$  select a telecommunications carrier  $\bullet$   $\bullet$  select a communication method  $\bullet$   $\odot$ .
	- ◆ Select [Set VPLMN to PLMN].
		- Save the telecommunications carrier currently connected to.
	- ◆ Select [Change priority] ▶ select a destination ▶ **①**.
	- ◆ Select [Delete] **▶** [Delete one].
	- ◆ Select [Delete] **>** [Delete all] **>** enter the terminal security code **>** t**.**
- Select [Yes].

#### <span id="page-22-1"></span>**Operator name disp**

#### <span id="page-22-0"></span>**Displaying a telecommunications carrier during roaming**

**Set whether to display a telecommunications carrier name currently connected to in stand-by during international roaming.**

- 1 **In the Custom menu, select [Settings]**/**[Phone settings]**/**[Other settings]**/**[International Roam.]**/ **[Operator name disp].**
- Select the setting ▶ **[Pes]**.

#### ■ When displaying a telecommunications carrier

Telecommunications carrier name

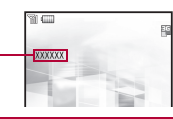

#### <span id="page-22-3"></span>**Roaming guidance**

#### <span id="page-22-2"></span>**Activating roaming guidance**

**Set whether to play the guidance stating that international roaming is activated when a call is received during international roaming.**

- Make this setting while still in Japan.
- 1 **In the Custom menu, select [Settings]**/**[Other NW Services]**/**[Roaming guidance].**
- Select an item  $\blacktriangleright$   $\odot$ .
- Select [Yes].

#### <span id="page-22-5"></span>**Call barring**

#### <span id="page-22-4"></span>**Setting incoming call to reject during roaming**

**Set the FOMA terminal to reject calls during roaming. Select whether to bar all incoming calls or only the Videophone calls.**

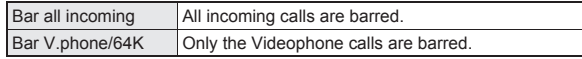

- Depending on the overseas telecommunications carrier, the setting cannot be made.
- Unable to use 64K data communication overseas.
- **In the Custom menu, select [Settings] ▶ [Phone settings]**/**[Other settings]**/**[International Roam.]**/ **[Call barring].**
- Select an item.
	- ◆ Select [Activate] > [Yes] > select the barring method >  $\odot$  > enter the network security code  $\blacktriangleright$   $\odot$ .
	- ◆ Select [Deactivate] > [Yes] > enter the network security code > t**.**
	- ◆ Select [Check setting].

#### <span id="page-22-7"></span>**Missed Call Notice**

#### <span id="page-22-6"></span>**Using Missed Call Notice function during roaming**

**When the FOMA terminal is outside the service area, turned off, or a received call cannot be answered during international roaming, the information of the call (received date and time or caller ID) is notified with SMS.**

- For details on setting at your country of stay  $\mathbb{CP}P$ . 434
- In the Custom menu, select [Settings] > [Phone **settings]**/**[Other settings]**/**[International Roam.]**/ **[Missed Call Notice].**
- Select an item.
	- ◆ Select [Activate] ▶ [Yes].
	- ; **Select [Deactivate]**/**[Yes].**
	- ; **Select [Check setting].**

#### <span id="page-23-1"></span>**Int'l services**

#### <span id="page-23-0"></span>**Using network services during roaming**

#### **Use network services such as Voice Mail and Call Forwarding Services from overseas.**

- Depending on the overseas telecommunications carrier, the setting cannot be made.
- Voice Mail and Call Forwarding Services subscription are required to use Voice Mail (Int.) and Call Forward (Int.).
- To use network services overseas, set Remote Control ( $\mathbb{CP}P$ , 417) to "Activate" in advance.
- If operated from overseas, international call charges for your country of stay are incurred.

#### **Operating Voice Mail Service in country you stay <Voice Mail(Int.)>**

- In the Custom menu, select [Settings] > [Phone **settings]**/**[Other settings]**/**[International Roam.].**
- 2 **Select [Voice Mail(Int.)]**/**select an item of Voice Mail**  Service  $\bullet$   $\odot$ .
- 3 **Select [Yes]**/**operate according to the voice guidance.**

#### **Operating Call Forwarding Service in country you stay <Call Forward (Int.)>**

- **In the Custom menu, select [Settings] ▶ [Phone settings]**/**[Other settings]**/**[International Roam.].**
- 2 **Select [Call Forward (Int.)]**/**select an item of Call Forwarding Service**  $\bullet$   $\odot$ .
- 3 **Select [Yes]**/**operate according to the voice guidance.**

#### **Operating roaming guidance in country you stay <Roam. guidance(Int.)>**

- 1 **In the Custom menu, select [Settings]**/**[Phone settings]**/**[Other settings]**/**[International Roam.].**
- 2 **Select [Roam. guidance(Int.)].**
- 3 **Select [Yes]**/**operate according to the voice guidance.**

#### <span id="page-23-2"></span>**Setting remote control in country you stay <Remote access (Int.)>**

- 1 **In the Custom menu, select [Settings]**/**[Phone settings]**/**[Other settings]**/**[International Roam.].**
- 2 **Select [Roam. guidance(Int.)].**
- 3 **Select [Yes]**/**operate according to the voice guidance.**

**Operating Caller ID Request Service in country you stay <Caller ID req (Int.)>**

- 1 **In the Custom menu, select [Settings]**/**[Phone settings]**/**[Other settings]**/**[International Roam.].**
- 2 **Select [Caller ID req (Int.)].**
- 3 **Select [Yes]**/**operate according to the voice guidance.**

#### <span id="page-23-3"></span>**Setting Missed Call Notice setting in country you stay <MissedCallNoticeInt.>**

- In the Custom menu, select [Settings]  $\blacktriangleright$  [Phone **settings]**/**[Other settings]**/**[International Roam.].**
- 2 **Select [MissedCallNoticeInt.].**
- 3 **Select [Yes]**/**operate according to the voice guidance.**

#### **Introduction of options and related devices**

**Combine the FOMA terminal with various optional accessories (sold separately) for expanded personal and business use.**

**Some products may not be available in certain areas. Contact a docomo Shop or retailer for details.**

**Refer to the user's guide of each product for more details.**

- FOMA AC Adapter 01\*1/02\*1
- Wireless Earphone Set 02
- Battery Pack SH22
- Back Cover SH31
- Desktop Holder SH26
- Earphone Terminal P001<sup>\*2</sup>
- Flat-plug Stereo Earphone Set P01\*3
- Flat-plug Earphone/Microphone with Switch P01\*3/P02\*3
- Stereo Earphone Set P001<sup>\*2</sup>
- Earphone/Microphone with Switch Carry Case L 01 P001\*2/P002\*2
- Earphone/Microphone 01
- Stereo Earphone Set 01
- Earphone Plug Adapter P001<sup>\*3</sup>
- **Earphone Plug Adapter for** External connector terminal 01
- **Earphone Plug Adapter 01**
- FOMA USB Cable\*4
- \*1 Refer to P. 49 for details on charging with an AC adapter.
- \*2 Connect Earphone Plug Adapter for External connector terminal 01 and Earphone Plug Adapter to use these options and related devices.
- \*3 Connect Earphone Plug Adapter for External connector terminal 01 to use these options and related devices.
- \*4 The use of USB HUB may not work correctly.
- \*5 For use only in Japan.
- \*6 FOMA In-Car Hands-Free Cable 01 is required to charge.

\*7 Activate Side key lock to use the In-Car Holder 01.

# **Interfacing to external devices**

**Play moving pictures saved on microSD Cards on the FOMA terminal by using supported external devices.\* microSD Cards are sold separately. Purchase microSD Cards at** 

**home electronics shops (**n**P. 335).**

#### **For details on compatible devices, refer to** *http://k-tai.sharp.co.jp/ support/d/sh-06a/***. Or, contact the number below.**

- Play i-motion created on external devices (including music data in AAC format) on the FOMA terminal ( $\sqrt{p}$ P. 253).
- \* Some moving pictures cannot be played depending on the file format or the type of external device.

Sharp Data Communication Support Center TEL: 03-5396-2351 Hours: 10:00 A.M. to 12:00 noon, 1:00 P.M. to 5:00 P.M., Monday through Friday (Closed on weekends, national holidays, and company holidays)

• Check the phone number carefully before dialing.

#### **About moving picture player software**

QuickTime™ Player (Free) ver. 6.4 or later (or ver. 6.3+3GPP) provided by Apple Computer, Inc. is required to play moving pictures on a PC. QuickTime™ Player can be downloaded from the following web page.

#### *http://www.apple.com/jp/quicktime/download/*

- To download, a PC connected to the Internet is required. Additional transmission fees are charged for downloading.
- Refer to the Apple Computer, Inc. web page for details on the operating environment, downloading, and usage instructions.

# **Appendix/Troubleshooting** Appendix/Troubleshooting

- FOMA AC Adapter 01 for Global  $1$  $n^*1$
- FOMA DC Adapter 01/02
- FOMA Indoor Booster Antenna\*5
- In-Car Hands-Free Kit 01\*6
- FOMA In-Car Hands-Free Cable 01
- In-Car Holder 01\*7
- FOMA Drv Battery Adapter 01
- - Bone conduction microphone/ receiver 01\*3/02
	- FOMA USB Cable with Charge Function 02\*4
	- FOMA Portable Charging Adapter 01
	- FOMA Indoor Booster Antenna (Stand Type)\*5

#### **Specific Absorption Rate (SAR) of mobile phone**

#### **This model phone SH-06A meets the MIC's\* technical regulation for exposure to radio waves.**

The technical regulation established permitted levels of radio frequency energy, based on standards that were developed by independent scientific organizations through periodic and thorough evaluation of scientific studies. The regulation employs a unit of measurement known as the Specific Absorption Rate, or SAR. The SAR limit is 2 watts/kilogram (W/kg)\*\* averaged over ten grams of tissue. The limit includes a substantial safety margin designed to assure the safety of all persons, regardless of age and health. The value of the limit is equal to the international guidelines recommended by ICNIRP\*\*\*.

All phone models should be confirmed to comply with the regulation, before they are available for sale to the public. The highest SAR value for this model phone is 0.337 W/kg. It was taken by the Telecom Engineering Center (TELEC), a Registered Certification Agency on the Radio Law. The test for SAR was conducted in accordance with the MIC testing procedure using standard operating positions with the phone transmitting at its highest permitted power level in all tested frequency bands. While there may be differences between the SAR levels of various phones and at various positions, they all meet the MIC's technical regulation. Although the SAR is determined at the highest certified power level, the actual SAR of the phone during operation can be well below the maximum value.

For further information about SAR, please see the following websites:

ICNIRP

http://www.icnirp.de/

MIC.

http://www.tele.soumu.go.jp/e/ele/body/index.htm TELEC http://www.telec.or.jp/ENG/Index\_e.htm

#### NTT DOCOMO

http://www.nttdocomo.co.jp/english/product/

#### SHARP Corporation

http://www.sharp.co.jp/products/menu/phone/cellular/sar/index.html

- Ministry of Internal Affairs and Communications
- \*\* The technical regulation is provided in Article 14-2 of the Ministry Ordinance Regulating Radio Equipment.
- \*\*\* International Commission on Non-Ionizing Radiation Protection

#### **European RF Exposure Information**

Your mobile device is a radio transmitter and receiver. It is designed not to exceed the limits for exposure to radio waves recommended by international guidelines. These guidelines were developed by the independent scientific organization ICNIRP and include safety margins designed to assure the protection of all persons, regardless of age and health.

The guidelines use a unit of measurement known as the Specific Absorption Rate, or SAR. The SAR limit for mobile devices is 2 W/kg and the highest SAR value for this device when tested at the ear was \$\$ W/kg\*. As SAR is measured utilizing the devices highest transmitting power the actual SAR of this device while operating is typically below that indicated above. This is due to automatic changes to the power level of the device to ensure it only uses the minimum level required to reach the network.

The World Health Organization has stated that present scientific information does not indicate the need for any special precautions for the use of mobile devices. They note that if you want to reduce your exposure then you can do so by limiting the length of calls or using a hands-free device to keep the mobile phone away from the head.

World Health Organization (WHO) http://www.who.int/peh-emf/

The tests are carried out in accordance with international guidelines for testing.

#### **Declaration of Conformity**

# $C \in 0168$

**Hereby, Sharp Telecommunications of Europe Ltd, declares that this SH-06A is in compliance with the essential requirements and other relevant provisions of Directive 1999/5/EC.**

**A copy of the original declaration of conformity can be found at the following Internet address:**

**http://www.sharp.co.jp/k-tai/**

#### **FCC Notice**

 $\bullet$  This device complies with part 15 of the FCC Rules.

Operation is subject to the following two conditions:

(1) This device may not cause harmful interference, and (2) this device must accept any interference received, including interference that may cause undesired operation.

 Changes or modifications not expressly approved by the manufacturer responsible for compliance could void the user's authority to operate the equipment.

#### **Information to User**

This equipment has been tested and found to comply with the limits of a Class B digital device, pursuant to Part 15 of the FCC Rules. These limits are designed to provide reasonable protection against harmful interference in a residential installation. This equipment generates, uses and can radiate radio frequency energy and, if not installed and used in accordance with the instructions, may cause harmful interference to radio communications. However, there is no guarantee that interference will not occur in a particular installation; if this equipment does cause harmful interference to radio or television reception, which can be determined by turning the equipment off and on, the user is encouraged to try to correct the interference by one or more of the following measures:

- 1. Reorient/relocate the receiving antenna.
- 2. Increase the separation between the equipment and receiver.
- 3. Connect the equipment into an outlet on a circuit different from that to which the receiver is connected.
- 4. Consult the dealer or an experienced radio/TV technician for help.

#### **FCC RF Exposure Information**

Your handset is a radio transmitter and receiver.

It is designed and manufactured not to exceed the emission limits for exposure to radio frequency (RF) energy set by the Federal Communications Commission of the U.S. Government. The guidelines are based on standards that were developed by independent scientific organisations through periodic and thorough evaluation of scientific studies. The standards include a substantial safety margin designed to assure the safety of all persons, regardless of age and health. The exposure standard for wireless handsets employs a unit of measurement known as the Specific Absorption Rate, or SAR. The SAR limit set by the FCC is 1.6 W/kg.

The tests are performed in positions and locations (e.g., at the ear and worn on the body) as required by the FCC for each model. The highest SAR value for this model handset when tested for use at the ear is 0.509 W/kg and when worn on the body, as described in this user guide, is 0.753 W/kg. Body-worn Operation; This device was tested for typical body-worn operations with the back of the handset kept 1.5 cm from the body. To maintain compliance with FCC RF exposure requirements, use accessories that maintain a 1.5 cm separation distance between the user's body and the back of the handset. The use of beltclips, holsters and similar accessories should not contain metallic components in its assembly.

The use of accessories that do not satisfy these requirements may not comply with FCC RF exposure requirements, and should be avoided. The FCC has granted an Equipment Authorization for this model handset with all reported SAR levels evaluated as in compliance with the FCC RF emission guidelines. SAR information on this model handset is on file with the FCC and can be found under the Display Grant section of http:// www.fcc.gov/oet/fccid after searching on FCC ID APYHRO00095. Additional information on Specific Absorption Rates (SAR) can be found on the Cellular Telecommunications & Internet Association (CTIA) Website at http://www.phonefacts.net.

#### **Export Administration Regulations Intellectual property rights**

**The Japan Export Administration Regulations ("Foreign Exchange and International Trade Law" and its related laws) will be applied to this product and its accessories under certain conditions. The Export Administration Regulations are also applied. To export or reexport this terminal and its accessories, conduct all legally required procedures at your own risk and expense. For details on the procedures, contact the Ministry of Economy, Trade and Industry or the US Department of Commerce.**

#### **Copyrights and rights of portrait**

 Data with third party copyrights such as text, images, music and software that is downloaded or acquired via Internet web pages, shot by the FOMA terminal, or acquired from TV or other video cannot be duplicated, altered or publicly transmitted without rightful party's consent. Only duplicating, quoting, etc. for personal use is permitted under copyright laws.

Even if for personal use, filming and recording may be prohibited for demonstrations, performances and exhibitions.

Also, shooting another's image or posting another's image on Internet web pages without their consent may constitute a violation of one's right to their image.

#### **Registered trademarks and trademarks**

- "FOMA", "mova", "ToruCa", "mopera", "mopera U", "FirstPass", "Chara-den", "Deco-mail", "Chaku-motion", "i-motion mail", "i-appli", "i-appliDX", "i-motion", "i-mode", "i-Channel", "iD", "DCMX", "WORLD WING", "Public mode", "DoPa", "WORLD CALL", "Dual Network", "visualnet", "V-live", "Security Scan", "musea", "sigmarion", "OFFICEED", "IMCS", "i-area", "2in1", "Chokkan Game", "docomo PRIME series", the "i-mode" logo, the "FOMA" logo, the "i-appli" logo, the "DCMX" logo, the "iD" logo, the "HIGH-SPEED" logo are trademarks or registered trademarks of NTT DOCOMO, INC.
- Free Dial logo mark is a registered trademark of NTT Communications Corporation.

• SYMOI3N This product includes software licensed from Symbian Software Ltd.

Symbian, Symbian OS and other associated Symbian marks are all trademarks of Symbian Software Ltd.

© 1998-2008 Symbian Software Ltd. All rights reserved. Document Viewer is powered by Picsel

- Catch Phone (Call Waiting) is a registered trademark of Nippon Telegraph and Telephone Corporation.
- Multitask is a registered trademark of NEC Corporation.
- This product is equipped with NetFront Browser, NetFront Sync Client and NetFront Browser DTV Profile Wireless Edition by ACCESS Co., Ltd. for an internet browser or other application software.
- This product adopts Media: specifications of ACCESS CO., Ltd. for activating broadcasting contents. Copyright © 1996-2009 ACCESS CO., LTD.
- ACCESS, NetFront and Media: are trademarks or registered trademarks of ACCESS Co., Ltd. in the United States, Japan and other countries.

# **ACCESS NetFront**

- Microsoft<sup>®</sup>, Windows<sup>®</sup>, Windows Vista<sup>®</sup>, PowerPoint<sup>®</sup> and Windows Media® are trademarks or registered trademarks of Microsoft Corporation in the U.S.A. and other countries.
- Microsoft Excel and Microsoft Word are product names of Microsoft Corporation in the U.S.A.
- Java and all Java-based trademarks and logos are trademarks or registered trademarks of Sun Microsystems, Inc. in the U.S.A. and other countries.
- QuickTime is a registered trademark of Apple Inc., in the US and other countries.
- QR code is a registered trademark of Denso Wave Inc.
- microSDHC Logo is a trademark.

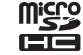

 Powered by JBlend™ Copyright 2002-2009 Aplix Corporation. All rights reserved.

JBlend and JBlend related trademarks are registered trademarks or trademarks of Aplix Corporation in Japan and other countries.

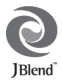

Technologies.

picse Picsel, Picsel Powered, Picsel Viewer, Picsel Document Viewer and the Picsel cube logo are trademarks or registered trademarks of Picsel Technologies and/or its affiliates.

- "AXIS Font" is a trademark of AXIS Inc., and the "AXIS" font is a font developed by Type Project Inc.
- This handset features LCFONT, developed by Sharp Corporation, to make the LCD easier to view and read. LCフォント/LCFONT and

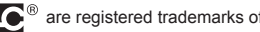

- $\overline{\mathbf{z}}$   $\overline{\mathbf{C}}^{\circledast}$  are registered trademarks of Sharp Corporation.
- DynaFont is a registered trademark of DynaComware Taiwan Inc.
- McAfee® is registered trademarks or trademarks of McAfee, Inc. and/or its affiliates in the U.S.A. and other countries.
- Gガイド, G-GUIDE, Gガイドモバイル, G-GUIDE MOBILE and the G-GUIDE related logos are registered trademarks of Gemstar-TV Guide International, Inc. and/ or its affiliates in Japan.

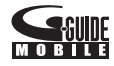

- Google and Google Map for Mobile are trademarks of Google Inc.
- IrSimple™, IrSS™ or IrSimpleShot™ are trademarks of Infrared Data Association®.
- "CROSS YOU" is a trademark of Sony Corporation.
- FeliCa, which uses non-contact IC card technology, was created by Sony Corporation.
- FeliCa is a registered trademark of Sony Corporation.
- $\bullet$   $\Omega$  is a registered trademark of FeliCa Networks, Inc.
- Solar are registered<br>
Fractional, Inc. and/<br>
Fractional and a set trademarks of Google Inc.<br>
are trademarks of Infrared Data<br>
Supervation.<br>
Continued on next page →<br>
Continued on next page →<br>
509 Napster is a registered trademark of Napster, LLC. and/or its affiliates in the US and/or other countries.
- Manufactured under license from Dolby Laboratories. Dolby and the double-D symbol are trademarks of Dolby Laboratories.

■ FlashFX<sup>®</sup> Pro™ is a trademark or registered trademark of the Datalight, Inc. in the US.

(U.S.Patent Office 5,860,082/6,260,156)

- PhotoSolid®, FaceSolid®, FrameSolid®, PhotoScouter™, and ImageSurf™ are the trademarks or the registered trademarks of Morpho, Inc.
- 「Chizu Talk」 is a trademark of ZENRIN DataCom CO.,LTD.
- "TOUCH CRUISER", "Desktop clock", "VeilView", "Egao focus shutter", "Furimuki shutter", "Shotdeco", "Wakeup TV", "Long Touch Menu", "Quick Settings", and "Quick Stand-by Display Setting" are trademarks or registered trademarks of Sharp Corporation.
- All other company names and product names are trademarks or registered trademarks of the respective companies.

#### **Others**

- Under the MPEG-4 Visual Patent Portfolio License, customers have licensed permission for the following use of this product to engage in non-profit personal use. Other uses are not permitted.
	- Encoding MPEG-4 standard video (henceforth referred to as MPEG-4 video).
	- Decoding an MPEG-4 video that a customer not engaged in personal commercial activities has encoded.
	- Decoding an MPEG-4 video obtained from a licensed provider. For details on other intended uses, contact MPEG LA, LLC.
- This product is licensed under the MPEG-4 Systems Patent Portfolio License for encoding in compliance with the MPEG-4 Systems Standard. An additional license and payment of royalties are necessary in the following cases.
	- Data stored or replicated in physical media which is paid for on a title by title basis.
	- Data which is paid for on a title by title basis and is transmitted to an end user for permanent storage and/or use.

Such additional license may be obtained from MPEG LA, LLC. Contact MPEG LA, LLC for additional details.

- This product is licensed under the AVC patent portfolio license for the personal and noncommercial use of a consumer to (i) encode video in compliance with the AVC standard (henceforth referred to as AVC video) and/or (ii) decode AVC video that was encoded by a consumer engaged in a personal and noncommercial activity and/or was obtained from a video provider licensed to provide AVC video. No license is granted or shall be implied for any other use. Additional information may be obtained from MPFG LA, L.L.C. See HTTP://WWW.MPEGLA.COM
- This product is licensed under the VC-1 Patent Portfolio License for the personal and noncommercial use of a consumer to (i) encode video in compliance with the VC-1 standard (henceforth referred to as VC-1 video) and/or (ii) decode VC-1 video that was encoded by a consumer engaged in a personal and noncommercial activity and/or was obtained from a video provider licensed to provide VC-1 video. No license is granted or shall be implied for any other use. Additional information may be obtained from MPEG LA, L.L.C. See HTTP://WWW.MPEGLA.COM
- Contains Adobe® Flash® Lite™ and Adobe Reader® LE technology by Adobe Systems Incorporated Adobe Flash Lite Copyright © 2003-2008 Adobe System Incorporated. All rights reserved.

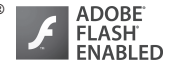

Adobe Reader LE Copyright © 1993-2007 Adobe Systems Incorporated. All rights reserved.

Adobe, Adobe Reader, Flash, and Flash Lite are either registered trademarks or trademarks of Adobe Systems Incorporated in the United States and/or other countries.

- This product includes modules developed by the Independent JPEG Group.
- This product uses the GestureTek technology. Copyright © 2006-2009, GestureTek, Inc. All Rights Reserved.

 This product is equipped with "Fugue" by Kyoto Software Research, Inc. for a file system function.

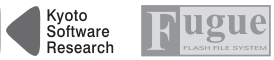

Fugue ©1999-2008 Kyoto Software Research, Inc. All rights reserved.

- Bluetooth software stack of this product is developed by TOSHIBA CORPORATION, and contains Toshiba Embedded Bluetooth Stack for Symbian with the copyright of TOSHIBA CORPORATION.
- Content owners use Windows Media digital rights management (WMDRM) technology to protect their intellectual property, including copyrights. This device uses WMDRM software to access WMDRM-protected contents. If the WMDRM software fails to protect the content, content owners may ask Microsoft to revoke the software's ability to use WMDRM to play or copy protected content. Revocation does not affect unprotected content. When you download licenses for protected content, you agree that Microsoft may include a revocation list with the licenses. Content owners may require you to upgrade WMDRM to access their content. If you decline an upgrade, you will not be able to access content that requires the upgrade.
- CP8 PATENT
- This manual refers to each OS (Japanese version) as follows.
	- Windows Vista is an abbreviation of Windows Vista<sup>®</sup> (Home Basic, Home Premium, Business, Enterprise, Ultimate).
	- Windows XP is an abbreviation of Microsoft<sup>®</sup> Windows<sup>®</sup> XP Professional operating system or Microsoft® Windows® XP Home Edition operating system.
	- Windows 2000 is an abbreviation of Microsoft<sup>®</sup> Windows<sup>®</sup> 2000 Professional operating system.
- The Bluetooth word mark and logos are owned by Bluetooth SIG, Inc. and any use of such marks by NTT DOCOMO, INC. is under license. Other trademarks and trade names are those of their respective owners.
- $\bullet$  Internet dictionary embedded in this product uses the BSD license. Copyright © 2002,2003, Stefan Haustein, Oberhausen, Rhld., Germany All rights reserved
	- Redistribution and use in source and binary forms, with or without modification, are permitted provided that the following conditions are met:
	- Redistributions of source code must retain the above copyright notice, this list of conditions and the following disclaimer. Redistributions in binary form must reproduce the above copyright notice, this list of conditions and the following disclaimer in the documentation and/or other materials provided with the distribution.
	- Neither the name of the <ORGANIZATION> nor the names of its contributors may be used to endorse or promote products derived from this software without specific prior written permission.

THIS SOFTWARE IS PROVIDED BY THE COPYRIGHT HOLDERS AND CONTRIBUTORS "AS IS" AND ANY EXPRESS OR IMPLIED WARRANTIES, INCLUDING, BUT NOT LIMITED TO, THE IMPLIED WARRANTIES OF MERCHANTABILITY AND FITNESS FOR A PARTICULAR PURPOSE ARE DISCLAIMED. IN NO EVENT SHALL THE COPYRIGHT OWNER OR CONTRIBUTORS BE LIABLE FOR ANY DIRECT, INDIRECT, INCIDENTAL, SPECIAL, EXEMPLARY, OR CONSEQUENTIAL DAMAGES (INCLUDING, BUT NOT LIMITED TO, PROCUREMENT OF SUBSTITUTE GOODS OR SERVICES; LOSS OF USE, DATA, OR PROFITS; OR BUSINESS INTERRUPTION) HOWEVER CAUSED AND ON ANY THEORY OF LIABILITY, WHETHER IN CONTRACT, STRICT LIABILITY, OR TORT (INCLUDING NEGLIGENCE OR OTHERWISE) ARISING IN ANY WAY OUT OF THE USE OF THIS SOFTWARE, EVEN IF ADVISED OF THE POSSIBILITY OF SUCH DAMAGE.

#### **Quick Manual**

#### **How to use Quick Manual**

Remove the Quick Manual attached to the end of this manual by cutting along the perforations and fold it as shown below. Carry the Quick Manual "Overseas Use" when the mobile phone is used with the International Roaming (WORLD WING) overseas.

#### ■ **Folding Quick Manual**

Be careful of injuries when cutting out the Quick Manual.

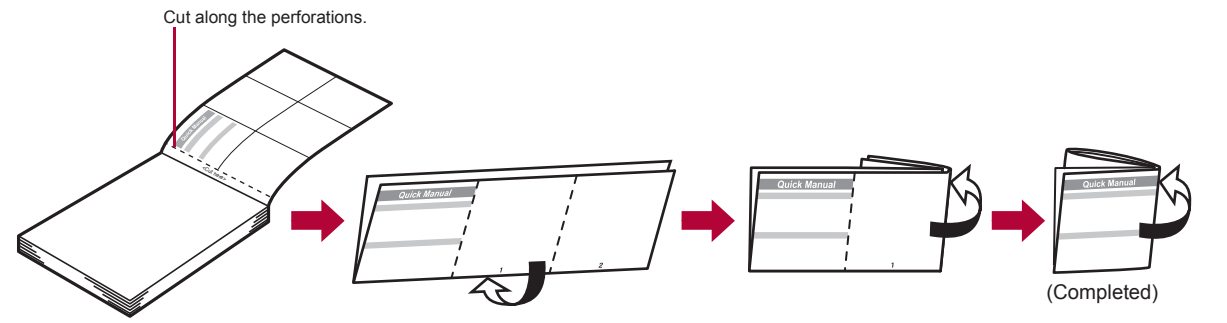

This manual is produced using recyclable material. Please recycle when no longer needed.

#### **Quick Manual**

#### **Registration/Contacts**

General Inquiries <docomo Information Center>

#### 000 0120-005-250 (toll free)

※ Service available in: English, Portuguese, Chinese, Spanish, Korean. ※ Available from mobile phones and PHSs. From DOCOMO mobile phones (In Japanese only)

#### $\blacksquare$  (No prefix) 151 (toll free)

※ Unavailable from land-line phones, etc. From land-line phones (In Japanese only)

#### 000 0120-800-000 (toll free)

※ Available from mobile phones and PHSs. **•** Please confirm the phone number before you dial.

#### **Text input**

#### **Changing input mode**

In the text input screen, press  $\Box\ \blacktriangleright$  select the **input mode.**

#### **Switching upper/lower case**

#### **Enter a character**  $\blacktriangleright$   $\cancel{(x)}$ .

#### **Deleting text**

Move the cursor to the text and press  $CR$ .

• To delete all text: At the end of the message, press  $CR$ (for 1+ seconds).

#### **Using phrases**

**1** In the text input screen, press  $\Box$  (for 1+  $\text{seconds}$   $\blacktriangleright$  select a phrase  $\blacktriangleright$   $\textcircled{\blacktriangleright}$   $\textcircled{\blacktriangleright}$ .

#### **SH-06A If you have problems with your FOMA**

From DOCOMO mobile phones (In Japanese only)

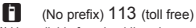

※ Unavailable from land-line phones, etc. From land-line phones (In Japanese only)

#### **and** 0120-800-000 (toll free)

※ Available from mobile phones and PHSs. Please confirm the phone number before you dial.

# **Adding entries to phonebook**

1 **In stand-by, press** a **(for 1+ seconds)**/**[Phone].** 2 **Enter a name**/t/**[**9**]**/**enter a phone** 

**number**/ $\odot$ **)** select a phone type icon/ $\odot$ **) [**S**]**/**enter a mail address**/t/**select a mail address type icon**  $\blacktriangleright$  **(i)** $\blacktriangleright$  (ii).

#### **Entering pictograms/symbols**

#### 1 **In the text input screen, press** i**.**

- : To switch between pictogram and Deco-mail  $picture: Press$   $\Box$ .
- : To switch between single- and double-byte symbols: Press (a).

#### **Entering emoticons**

**1** In the text input screen, press **<b>m** (for 1+ **seconds) select an emoticon**  $\bullet$   $\odot$ .

#### **Cutting/Copying/Pasting text**

- 1 **In the text input screen, move the cursor to the start position**  $\blacktriangleright$  **[6]**  $\blacktriangleright$  [Copy]/[Cut(Hold**H**]]]  $\blacktriangleright$  ( $\blacklozenge$ ).
- **2** Move the cursor to the end position  $\blacktriangleright$   $\odot$ .
- **3** Move the cursor to the paste position  $\blacktriangleright$   $\cancel{(x)}$  (for **1+ seconds).**

#### ■ **Other save items**

- Q : Group ;: Secret **■** : Company/school ■ ■ : Secret code<br>■ : Company/school (Reading) ♪ : Select ring tone P : Company/school (Reading)  $\Lambda$ <br>**品** : Department **q** : Department  $\begin{array}{ccc} \hline \mathbb{R} & \mathbb{R} & \mathbb{R} \\ \hline \mathbb{R} & \mathbb{R} & \mathbb{R} \\ \hline \mathbb{R} & \mathbb{R} & \mathbb{R} \end{array}$  : Title  $\overline{\bullet}$ : Title  $\overline{\bullet}$  : Called LED color<br>  $\overline{\bullet}$  : Postal code  $\overline{\bullet}$  : Called LED patter N : Postal code - : Called LED pattern : Postal address : in Mail/Message LED color<br>: Location info : : Mail LED pattern : Mail LED pattern والله : Birthday والله : Picture call set .<br>2 : Substitute image
	- : Substitute image

#### **(FOMA terminal handset) Adding entries to phonebook from Redials/Received calls**

1 **In stand-by, press** r **(**I**)/**q **(**M**)**/**select a phone number**/C/**[Add to phonebook]**/ **[Save new to phone]**/**add to the phonebook.**

#### **Editing phonebook entries**

**1** In stand-by, press  $\boxed{1}$  select a name  $\boxed{0}$ **[Edit data] IEdit] select an item**  $\bullet$  **edit.** 

**–1– –2–**

#### **Text input example**

今日。

#### **Ex.) 今日のテニス3時<sup>%</sup>**

- 1 **In the text input screen,** 
	- $pres$   $2$  (twice)  $\bigcirc$   $\bigcirc$  **F**<sup>4</sup> 日**].**
	- : As each hiragana character is entered, conversion candidates appear and they can be selected.

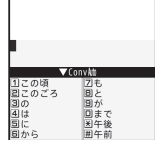

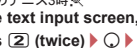

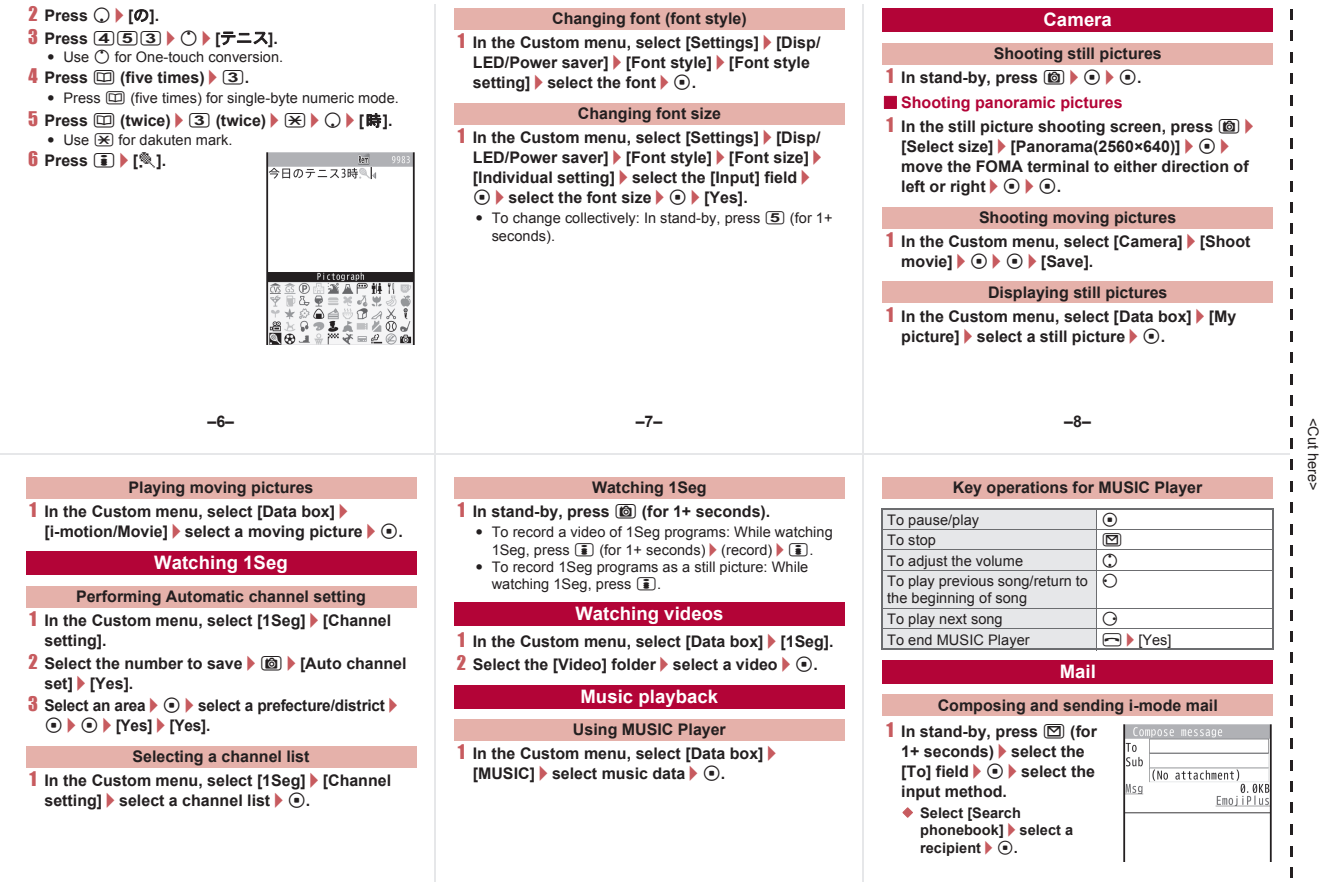

<Cut here>

 $\mathbf I$ 

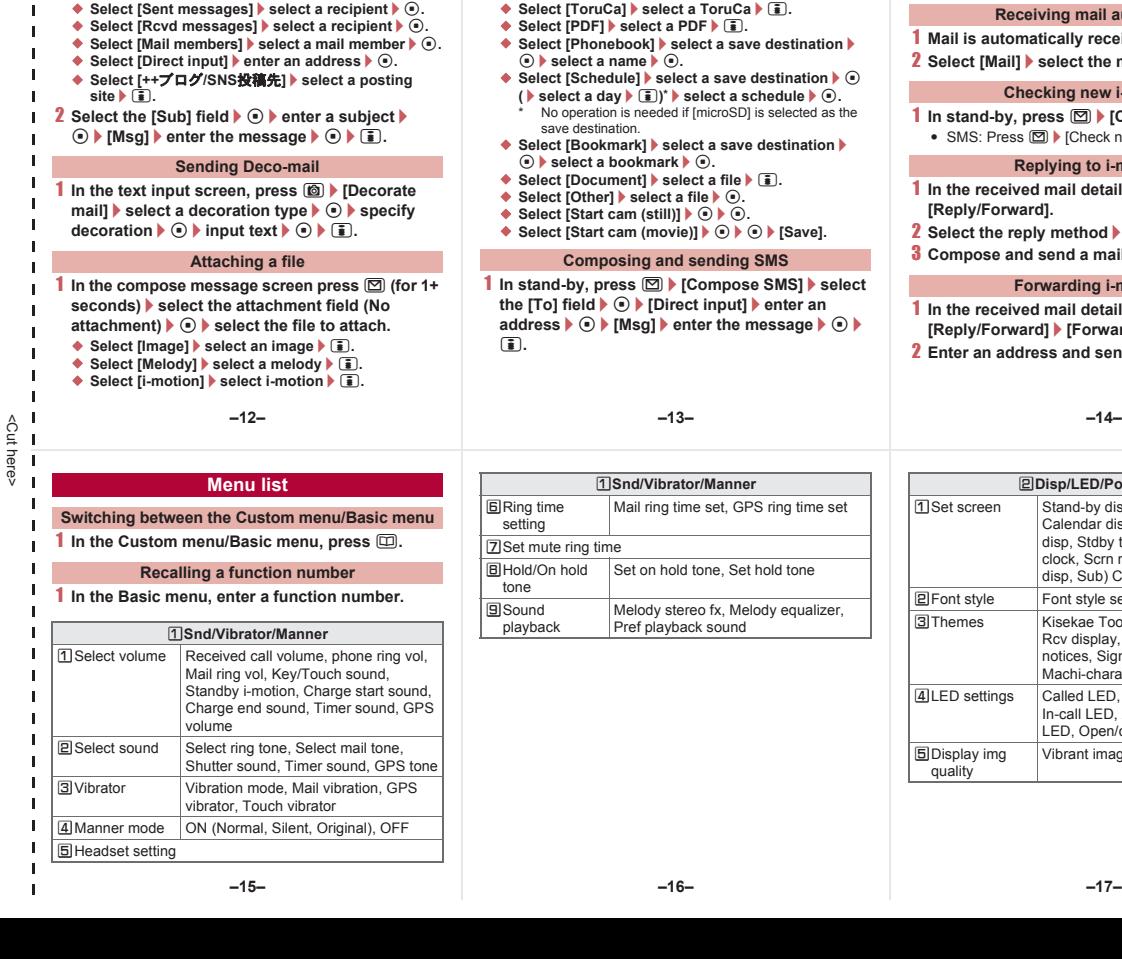

- ◆ Select [ToruCa] ▶ select a ToruCa ▶ **i.**
- ◆ Select [PDF] > select a PDF > i.
- ◆ Select [Phonebook] ▶ select a save destination ▶  $\odot$ **b** select a name  $\blacktriangleright$   $\odot$ .
- ◆ Select [Schedule] > select a save destination  $\blacktriangleright$  **①**  $(\blacktriangleright$  select a day  $(\blacktriangleright$   $(\mathbf{I})^*$   $\blacktriangleright$  select a schedule  $\blacktriangleright$   $\odot$ . No operation is needed if [microSD] is selected as the
- save destination. ◆ Select [Bookmark] ▶ select a save destination ▶
- $\odot$ **)** select a bookmark  $\triangleright$   $\odot$ .
- ◆ Select [Document] **▶** select a file ▶ i.
- ◆ Select [Other] ▶ select a file ▶ (•).
- $\bullet$  Select [Start cam (still)]  $\bullet$   $\odot$   $\bullet$   $\odot$ .
- ◆ Select [Start cam (movie)]  $\textcolor{orange}\bullet\textcolor{orange}\bullet\textcolor{orange}$  [Save].

1 **In stand-by, press** m/**[Compose SMS]**/**select the [To] field**  $\blacktriangleright$  **(** $\triangleright$  **<b>] [Direct input]**  $\blacktriangleright$  enter an **address**  $\bullet$  **(iii) [Msg]**  $\bullet$  enter the message  $\bullet$  **(iii)** i**.**

**Receiving mail automatically**

- 1 **Mail is automatically received.**
- **2** Select [Mail] ▶ select the mail ▶ ⊙.

#### **Checking new i-mode mail**

- 1 **In stand-by, press** m/**[Check new messages].**
	- SMS: Press **M**  $\blacktriangleright$  [Check new SMS].

#### **Replying to i-mode mail**

- 1 In the received mail details screen, press  $\circledR$ **[Reply/Forward].**
- **2** Select the reply method  $\blacktriangleright$   $\odot$ .
- 3 **Compose and send a mail.**

#### **Forwarding i-mode mail**

- 1 In the received mail details screen, press  $\circledR$ **[Reply/Forward]**/**[Forward].**
- 2 **Enter an address and send a mail.**

#### **–13– –14–**

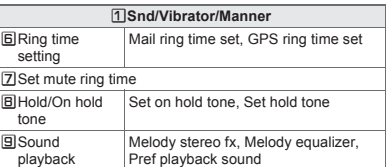

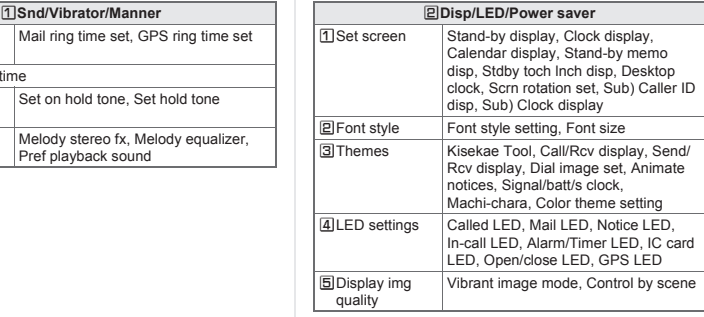

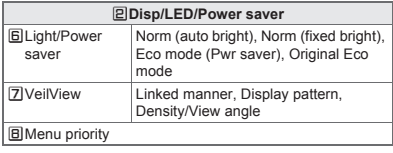

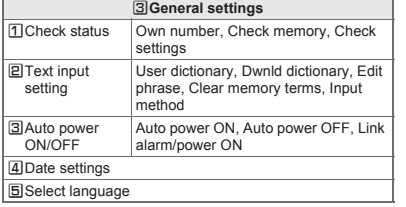

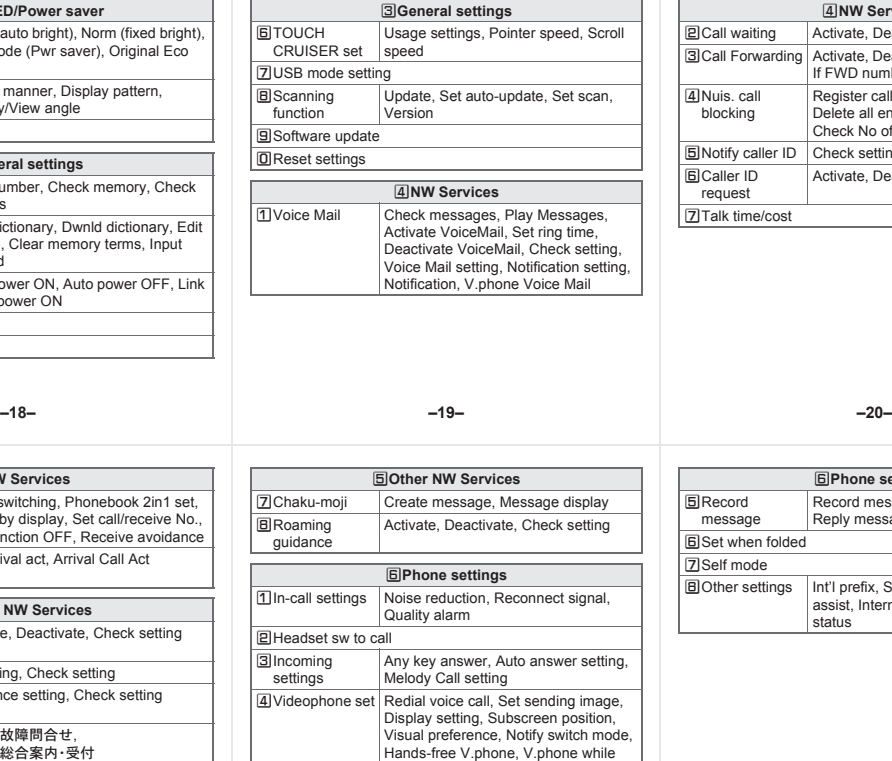

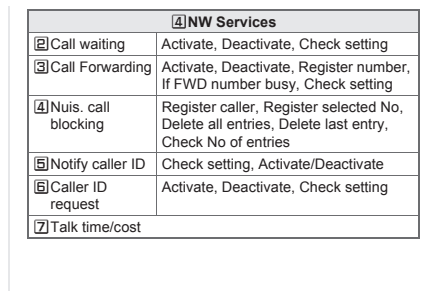

<Cut here> <Cut here> ī.

 $\mathbf{I}$  $\blacksquare$  $\overline{1}$  $\overline{1}$ П  $\blacksquare$ 

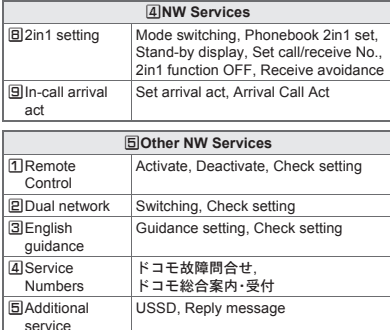

**EMulti number** Set multi number, Check setting, Number setting

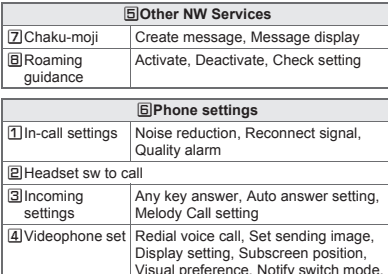

#### **E**Record message Record message, Answering duration, Reply message, V.phone reply image ESet when folded [Self mode \Other settings Int'l prefix, Sub address, Int'l dial assist, International Roam., In-area status  $B$ **Phone settings**

packet

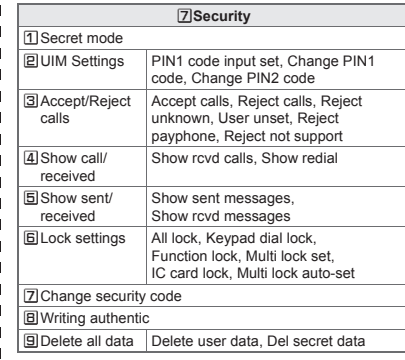

**–24–**

#### **Network services**

※ When the confirmation screen appears, select [Yes].

<Cut here>

<Cut here> T

#### **Voice Mail Service**

Voice Mail Service is a paid option (monthly fees apply) that requires subscription.

- 1 **In the Custom menu, select [Settings]**/**[NW Services]**/**[Voice Mail].**
- 2 **Select [Activate VoiceMail]**/**[Activate VoiceMail].**
- : To deactivate: Select [Deactivate VoiceMail].
- : To play messages: Select [Play Messages]/ [Play(voice call)]/[Play(videophone)].
- : To check messages: Select [Check messages].

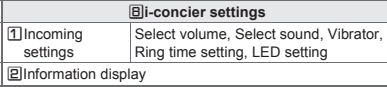

]**Battery**

UBattery level

**Z**Self-check

**Other settings**

**DOwn number** RInitial setting

#### **Call Waiting**

Call Waiting is a paid option (monthly fees apply) that requires subscription.

1 **In the Custom menu, select [Settings]**/**[NW Services]**/**[Call waiting].**

#### 2 **Select [Activate].**

- : To deactivate: Select [Deactivate].
- : To check settings: Select [Check setting].

#### **Call Forwarding Service**

Call Forwarding Service is a free option (no monthly fees) that requires subscription.

#### 1 **In the Custom menu, select [Settings]**/**[NW Services]**/**[Call Forwarding].**

- 2 **Select [Activate]**/**[Activate].**
	- : To deactivate: Select [Deactivate].
	- : To check settings: Select [Check setting].

#### **Other functions**

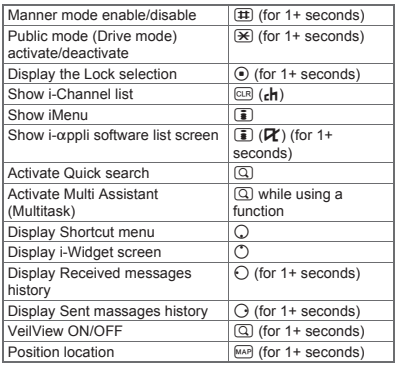

**–25– –26–**

#### **Caller ID Request Service**

Subscription is not required (no monthly fees).

1 **In the Custom menu, select [Settings]**/**[NW Services]**/**[Caller ID request].**

#### 2 **Select [Activate].**

- : To deactivate: Select [Deactivate].
- : To check settings: Select [Check setting].

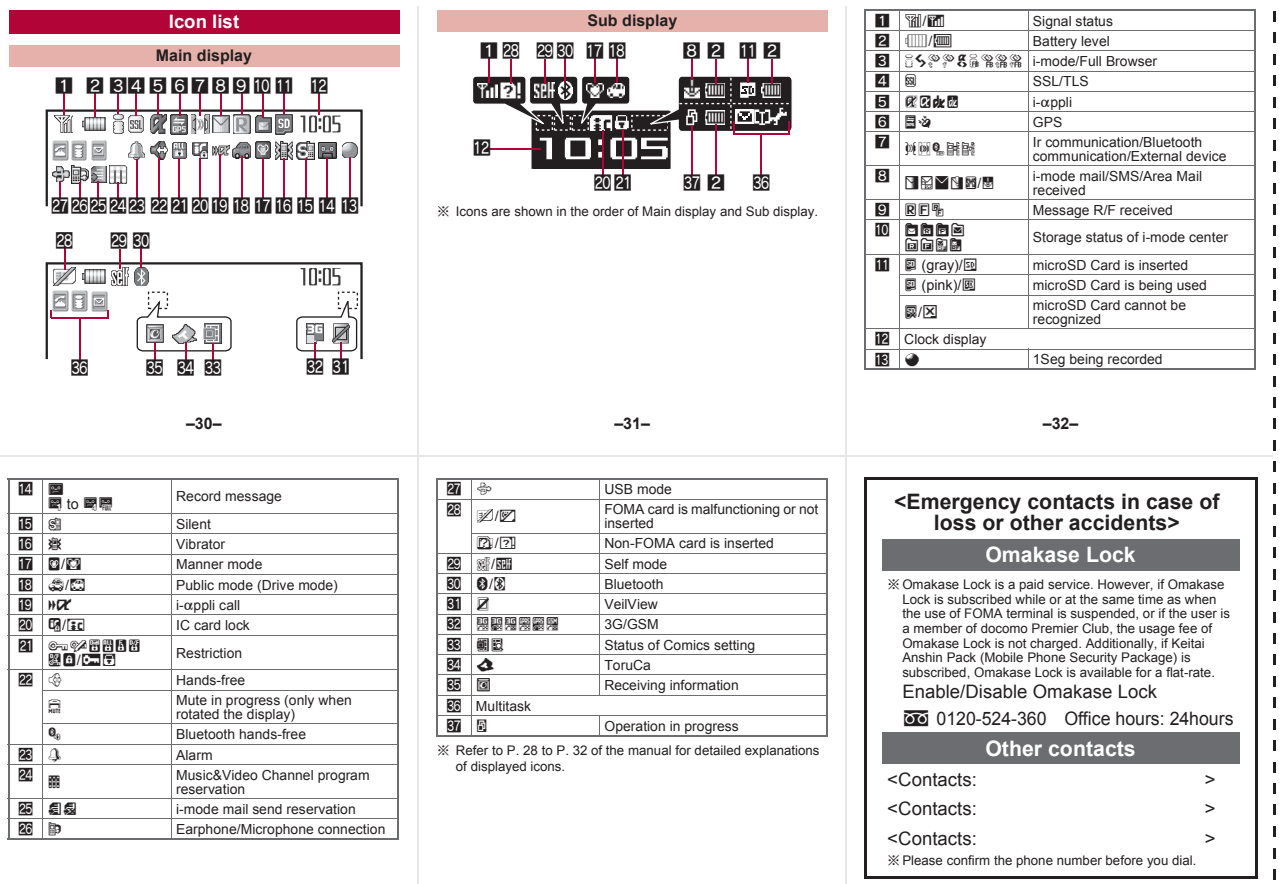

<Cut here>

<Cut here>

 $\blacksquare$ 

<Cut here>

<Cut here>

#### **Quick Manual "Overseas Use"**

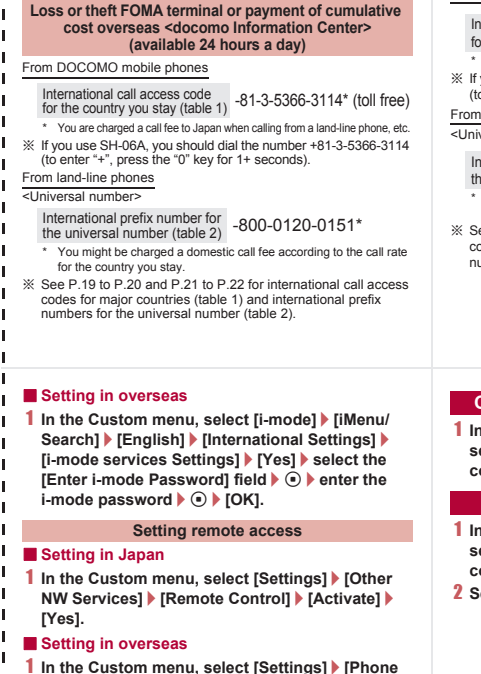

**settings]**/**[Other settings]**/**[International Roam.]**/**[Remote access (Int.)]**/**[Yes]**/**operate according to the voice guidance.**

#### **SH-06A Failures encountered overseas <Network Technical Operation Center> (available 24 hours a day)**

From DOCOMO mobile phones

International call access code for the country you stay (table 1) -81-3-6718-1414\* (toll free)

- \* You are charged a call fee to Japan when calling from a land-line phone, etc.
- ※ If you use SH-06A, you should dial the number +81-3-6718-1414 (to enter "+", press the "0" key for 1+ seconds).

From land-line phones

<Universal number>

International prefix number for the universal number (table 2) -800-5931-8600\*

- \* You might be charged a domestic call fee according to the call rate for the country you stay.
- ※ See P.19 to P.20 and P.21 to P.22 for international call access codes for major countries (table 1) and international prefix numbers for the universal number (table 2).

#### **Preparing for overseas use**

Refer to the following before using the FOMA terminal overseas.

- "Mobile Phone User's Guide [International Services]"
- "Mobile Phone User's Guide [Network Services]"
- PDF file "海外ご利用ガイド" (Guide for overseas use) pre-installed in [My Documents] of Data box

#### **Setting i-mode**

#### ■ **Setting in Japan**

1 **In the Custom menu, select [i-mode]**/**[iMenu/ Search]**/**[English]**/**[Options]**/**[International Settings]**/**[i-mode services Settings]**/**[Yes]**/ select the **[Enter i-mode Password]** field  $\blacktriangleright$  ( $\triangleright$ ) **enter the i-mode password**  $\bullet$  **(** $\bullet$ **) [OK].** 

**–1– –2–**

#### **Correcting date and time automatically**

In the Custom menu, select [Settings] > [General **settings]**/**[Date settings]**/**select the [Auto time correction1 field**  $\rightarrow$  **<b>O**  $\rightarrow$  **[ON1**  $\rightarrow$  **[T**].

#### **Setting time zone manually**

- 1 **In the Custom menu, select [Settings]**/**[General settings]**/**[Date settings]**/**select the [Auto time correction1 field**  $\blacktriangleright$  **(** $\odot$  $\blacktriangleright$  **<b>[OFF]** $\blacktriangleright$  ( $\circledcirc$ ).
- **2** Select a time zone  $\triangleright$   $\odot$   $\triangleright$  select a city  $\triangleright$   $\odot$   $\triangleright$   $\uparrow$   $\uparrow$ .

#### **Available network**

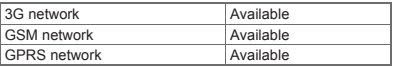

#### **Setting network communication system**

1 **In the Custom menu, select [Settings]**/**[Phone settings]**/**[Other settings]**/**[International Roam.]**/**[3G/GSM setting]**/**select the**  communication method  $\blacktriangleright$  ( $\triangleright$ ).

#### **Available services overseas**

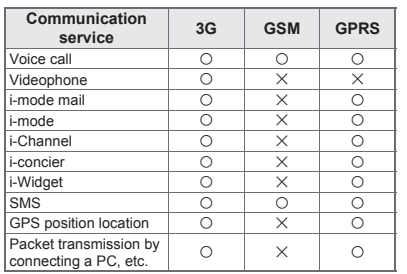

 Unable to use 64K data communication by connecting a PC, etc. overseas.

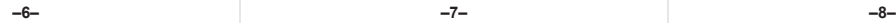

#### **Displaying a telecommunications carrier name in stand-by**

Y G

Telecommunications carrier name

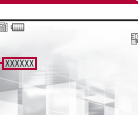

1 **In the Custom menu, select [Settings]**/**[Phone settings]**/**[Other settings]**/**[International Roam.]**/**[Operator name disp]**/**[Display on]**/ **[Yes].**

#### **Setting after homecoming**

If Network search mode is set to [Auto], reset Network search mode to the FOMA network (DOCOMO) automatically when the power is turned on after homecoming.

#### **Setting a search method of telecommunications carrier**

#### **Network search mode**

Default setting: Auto (Automatically switches telecommunications carriers)

- 1 **In the Custom menu, select [Settings]**/**[Phone settings]**/**[Other settings]**/**[International Roam.]**/**[Network search mode].**
- 2 **Select [Auto]**/**[Yes].**

**[DOCOMO].**

**(V.phone).**

- : To manually switch telecommunications carriers: Select [Manual] > select a telecommunications  $carrier$   $\bullet$   $\odot$
- : To re-search for the host network: Select [Network re-search].

■ **Setting to FOMA network (DOCOMO) manually** 1 **In the Custom menu, select [Settings]**/**[Phone settings]**/**[Other settings]**/**[International Roam.]**/**[Network search mode]**/**[Manual]**/

**–7–**

**Making a call Making a call outside your country of stay (including Japan)**

■ **Using + to make an international call 1** In stand-by, press  $\overline{0}$  (for 1+ seconds) enter **the country code, area code (city code) and other party's phone number**  $\boxed{\bigcirc}$  (Phone)/ $\boxed{\bullet}$ 

countries or regions such as Italy).

#### **Setting a telecommunications carrier to preferentially connect to**

- 1 **In the Custom menu, select [Settings]**/**[Phone settings]**/**[Other settings]**/**[International Roam.]**/**[Network search mode]**/**[PLMN setting]**/**select the number of the priority order**/ $\boxed{0}$ .
- 2 **Select [PLMN manual select]**/**enter a country**  code (MCC)  $\blacktriangleright$  **enter a network code (MNC)**  $\blacktriangleright$  $\odot$ **)** select a communication method  $\lozenge$   $\lozenge$ **[Yes].**
	- : To save from a telecommunications carrier list: Select  $[UPLMN$  by list $]$  select a telecommunications carrier  $\blacktriangleright$   $\odot$   $\blacktriangleright$  select a communication method  $\blacktriangleright$   $\odot$   $\blacktriangleright$ [Yes].
	- : To save the telecommunications carrier currently connected to: Select [Set VPLMN to PLMN] > [Yes].
	- To change the priority: Select [Change priority]  $\blacktriangleright$ select a destination  $\blacktriangleright$   $\odot$   $\blacktriangleright$  [Yes].

#### ■ Making a call outside your country of stay using **country code conversion**

*0* at the beginning of a phone number is automatically converted to the country code set in Country code conversion. Example: Make a call from the phonebook

#### **1** In stand-by, press  $\Box$  select the other party s **(Phone)/**i **(V.phone)**/**[Call].**

#### ■ Making an international call

Save a country number using Set country code to select a country code before making an international call. The following operation is available overseas only.

**1** In stand-by, enter a phone number ▶ **(©)** ▶ [Add **prefix setting]**/**[International Call]**/**select the country code**  $\bigcirc$  **(⊙)**  $\bigcirc$  (Phone)/ $\bigcirc$  (V.phone).

: When the area code (city code) begins with *0*, omit the *0* when dialing (Include *0* when making a call to some

#### **Making a call in your country of stay**

**1** In stand-by, enter a phone number ▶ ⊘ (Phone)/ i **(V.phone).**

#### ■ **Making a call to the phone in your country of stay using phonebook**

**1** In stand-by, press  $\Box$  select the other party  $\blacktriangleright$ s **(Phone)/**i **(V.phone)**/**[Original number].**

#### ■ Making a call to a WORLD WING subscriber overseas

Even when making a call to the phone in your country of stay, make an international call to Japan if the call recipient is a "WORLD WING" subscriber overseas.

**1** In stand-by, press  $\overline{0}$  (for 1+ seconds)  $\overline{8}$  $\overline{1}$ **enter the other party's mobile phone number**  excluding the first  $0 \triangleright \boxed{7}$  (Phone)/ $\boxed{3}$  (V.phone).

#### **Receiving calls**

**1** Press  $\boxed{7}$  to answer an incoming call.

**–12–**

#### **Using network service**

- To use network service overseas, set Remote Control to "Activate" in advance.
- ※ When the confirmation screen appears, select [Yes].
- ※ Operate according to the voice guidance.

<Cut here>

<Cut here> T

#### **Voice Mail (Int.)**

**In the Custom menu, select [Settings] [Phone settings]**/**[Other settings]**/**[International Roam.]**/**[Voice Mail(Int.)].**

#### 2 **Select [Activate Voice Mail].**

- : To deactivate: Select [Deactivate].
- : To play messages: Select [Play Messages].
- : To set the service: Select [Voice Mail settings].

#### ■ **Having calls made to your FOMA terminal from Japan**

Enter the phone number in the same way as it is entered in Japan and make a call.

#### ■ Having calls made to your FOMA terminal from **countries other than Japan**

Enter international call access code of the country of the caller-81-user's phone number excluding the first *0* and make a call.

#### **Setting roaming guidance**

- $\bullet$  Make this setting while still in Japan.
- Depending on the overseas telecommunications carrier, the setting cannot be made.
- ※ When the confirmation screen appears, select [Yes].
- 1 **In the Custom menu, select [Settings]**/**[Other NW Services]**/**[Roaming guidance].**
- 2 **Select [Activate].**
	- : To deactivate: Select [Deactivate].
	- : To check settings: Select [Check setting].

**–13– –14–**

#### **Call Forward (Int.)**

1 **In the Custom menu, select [Settings]**/**[Phone settings]**/**[Other settings]**/**[International Roam.]**/**[Call Forward (Int.)].**

#### 2 **Select [Activate].**

- : To deactivate: Select [Deactivate].
- : To set the service: Select [Settings].

#### **Roaming guidance (Int.)**

**In the Custom menu, select [Settings] [Phone settings]**/**[Other settings]**/**[International Roam.]**/**[Roam. guidance(Int.)].**

#### **Missed Call Notice (Int.)**

1 **In the Custom menu, select [Settings]**/**[Phone settings]**/**[Other settings]**/**[International Roam.]**/**[MissedCallNoticeInt.].**

#### **Call barring**

- Depending on the overseas telecommunications carrier, the setting cannot be made.
- 1 **In the Custom menu, select [Settings]**/**[Phone settings]**/**[Other settings]**/**[International Roam.]**/**[Call barring].**
- 2 **Select [Activate]**/**[Yes]**/**select the barring method**  $\bigcirc$   $\bigcirc$  **enter the network security code**  $\bigtriangledown$ t**.**
	- To deactivate: Select [Deactivate] > [Yes] > enter the network security code  $\blacktriangleright$   $\odot$ .
	- : To check settings: Select [Check setting].

#### **Missed Call Notice**

- $\bullet$  For details on setting at your country of stay  $\mathbb{E}\mathbb{P}\mathbb{P}$ . 16
- 1 **In the Custom menu, select [Settings]**/**[Phone settings]**/**[Other settings]**/**[International Roam.]**/**[Missed Call Notice].**
- 2 **Select [Activate]**/**[Yes].**
	- To deactivate: Select [Deactivate] > [Yes].
	- : To check settings: Select [Check setting].

#### **Country codes of major countries**

The following shows "Country code" used when making international calls or setting International dial assist.

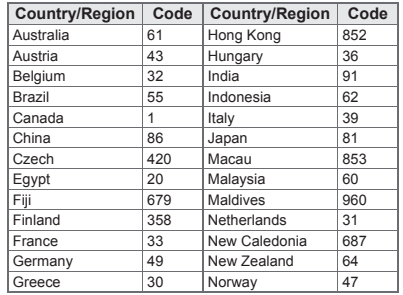

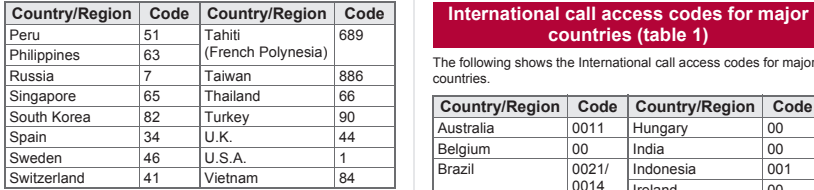

※ For other country codes and details, refer to the DOCOMO "International Services website".

#### **International prefix numbers for the universal number (table 2)**

The following shows the International prefix number for the universal number of each country.

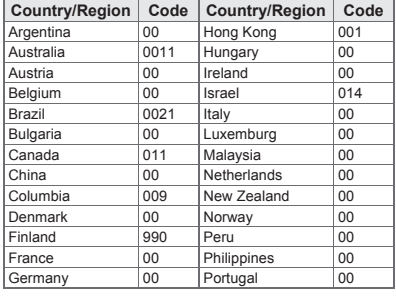

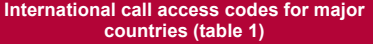

The following shows the International call access codes for major countries.

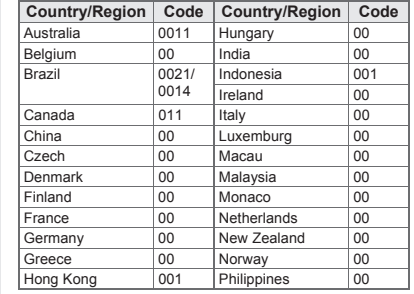

Singapore 001 Switzerland 00 South Africa 09 Taiwan 00 South Korea 001 Thailand 001 Spain 00 | U.K. | 00 Sweden 00 U.S.A. 011

**–19–**

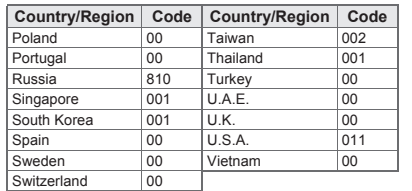

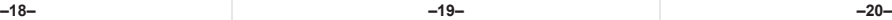

#### **Country/Region Code Country/Region Code About inquiries overseas**

For lost, stolen, and cost settlement, or malfunction of the FOMA terminal overseas, refer to "Loss or theft FOMA terminal or payment of cumulative cost overseas" on the cover of Quick Manual "Overseas Use" or "Failures encountered overseas" on P.1. Note that transmission/calling charges after the FOMA terminal is lost or stolen are incurred to the subscriber.

- When the FOMA terminal is lost or stolen overseas. promptly contact DOCOMO and conduct a procedure for canceling the use of service.
- Add the "International call access codes for major countries (table 1)" or "International prefix numbers for the universal number (table 2)" that is assigned to your country of stay, to the head of your phone number for inquiries.

**–22– –21– –23–** **Check/Change the subscription, apply for various services, and request various information materials online.**

#### **iMenu**/お客様サポート **(user support)**/お申込・お手続き **(Applications/Procedures)**/各種お申込・お手続き **(Various Applications/Procedures) From i-mode Packet communication charges free**

**My docomo (***http://www.mydocomo.com/***)**/各種お申込・お手続き **(Various Applications/Procedures) From a PC**

- ※ You will need your "Network Security Code" to access the site from i-mode.
- ※ No packet communication charges are incurred when accessing the site from i-mode. Accessing from overseas will incur charges.
- ※ You will need your "docomo ID/Password" to access the site from PC.
- ※ If you do not have or you have forgotten your "Network Security Code" or "docomo ID/Password", contact the number listed in General Inquiries on the back of this manual.
- ※ The site may not be available depending upon the content of your subscription.
- ※ You may not be able to access some site services due to system maintenance, etc.

#### **Please follow proper etiquette**

#### **When using your FOMA terminal, please be considerate of those around you.**

#### **Turn off your FOMA terminal in the following places**

#### ■ When in an area where use is prohibited

There are places where the use of mobile phones is prohibited. Be sure to turn off your FOMA terminal in the following places.

- ★On an aircraft ★In a hospital
- ※ There are people outside hospital wards who also use electric medical equipment. Please make sure that your FOMA terminal is turned off in the lobby and waiting room.

#### ■ **While driving**

Using a mobile phone in hand while driving is regarded as a punishable act.

- ※ If there is no choice but to receive a call, use hands-free and tell the caller that you will "call back", and then pull over to a safe place to make a call.
- When in crowded places such as rush-hour trains in case **somebody nearby is using an implanted cardiac pacemaker or implanted cardioverter-defibrillator**

Your FOMA terminal may affect the operation of such equipment.

■ When in public places such as theaters, movie theaters, or **museums**

Use of your FOMA terminal in quiet public places will annoy others.

#### **Be careful of where you use your FOMA terminal and the volume of your voice and the ring tone**

- When using your FOMA terminal in a restaurant or a hotel **lobby, lower your voice.**
- In crowded places, be careful not to obstruct other pedestrians.

#### **Be considerate of the privacy of the individuals around you**

t **Please be considerate of the privacy of individuals around you when taking and sending images using a camera-enabled mobile phones.**

#### **The following functions will help you to keep your manners in public**

**There are useful functions you can use to set your FOMA** 

#### **terminal not to answer incoming calls, and to silence all sounds.**

● Manner mode ( $\mathbb{C}$ **PP.** 96)/Original manner mode ( $\mathbb{C}$ **PP.** 97) Silences the Key/Touch sound and all the sounds from the FOMA terminal, and Record message is set (Manner mode). When in the Manner mode, automatically set functions (Record message, Vibrator, Mic sensitivity up, Ring tone, Mail ring tone, alarm tone, Key/Touch sound and Low battery alarm) can be set to ON (enable)/OFF (disable) (Original manner mode).

- **Public mode (Drive mode/Power OFF) (**n**P. 72, P. 73)** The caller hears a guidance message stating that the receiver is driving, or in the place where the receiver should refrain from using the mobile phone or turn off the power. The call is disconnected.
- **Vibration mode (**n**P. 95)**

Notifies incoming calls by vibration.

● **Record message (**n**P. 74)**

When you are unable to answer a call, the Record message function records the caller's message.

※ You can also use optional services such as Voice Mail Service (CTP, 410) and Call Forwarding Service (CTP, 412).

#### **FCC Notice**

- This device complies with part 15 of the FCC Rules. Operation is subject to the following two conditions: (1) This device may not cause harmful interference, and (2) this device must accept any interference received, including interference that may cause undesired operation.
- Changes or modifications not expressly approved by the manufacturer responsible for compliance could void the user's authority to operate the equipment.

#### **Information to User**

This equipment has been tested and found to comply with the limits of a Class B digital device, pursuant to Part 15 of the FCC Rules. These limits are designed to provide reasonable protection against harmful interference in a residential installation. This equipment generates, uses and can radiate radio frequency energy and, if not installed and used in accordance with the instructions, may cause harmful interference to radio communications.

However, there is no guarantee that interference will not occur in a particular installation; if this equipment does cause harmful interference to radio or television reception, which can be determined by turning the equipment off and on, the user is encouraged to try to correct the interference by one or more of the following measures:

- 1. Reorient/relocate the receiving antenna.
- 2. Increase the separation between the equipment and receiver.
- 3. Connect the equipment into an outlet on a circuit different from that to which the receiver is connected.
- 4. Consult the dealer or an experienced radio/TV technician for help.

#### **FCC RF Exposure Information**

Your handset is a radio transmitter and receiver.

It is designed and manufactured not to exceed the emission limits for exposure to radio frequency (RF) energy set by the Federal Communications Commission of the U.S. Government. The guidelines are based on standards that were developed by independent scientific organisations through periodic and thorough evaluation of scientific studies. The standards include a substantial safety margin designed to assure the safety of all persons, regardless of age and health.

The exposure standard for wireless handsets employs a unit of measurement known as the Specific Absorption Rate, or SAR. The SAR limit set by the FCC is 1.6 W/kg.

The tests are performed in positions and locations (e.g., at the ear and worn on the body) as required by the FCC for each model. The highest SAR value for this model handset when tested for use at the ear is 0.509 W/kg and when worn on the body, as described in this user guide, is 0.753 W/kg.

Body-worn Operation; This device was tested for typical body-worn operations with the back of the handset kept 1.5 cm from the body. To maintain compliance with FCC RF exposure requirements, use accessories that maintain a 1.5 cm separation distance between the user's body and the back of the handset. The use of beltclips, holsters and similar accessories should not contain metallic components in its assembly. The use of accessories that do not satisfy these requirements may not comply with FCC RF exposure requirements, and should be avoided. Note that the highest SAR value when worn on the body using the supplied carrying case (Type No.: Frame Holder 01) is 1.01 W/kg. The FCC has granted an Equipment Authorization for this model handset with all reported SAR levels evaluated as in compliance with the FCC RF emission guidelines. SAR information on this model handset is on file with the FCC and can be found under the Display Grant section of http:// www.fcc.gov/oet/fccid after searching on FCC ID APYHRO00095. Additional information on Specific Absorption Rates (SAR) can be found on the Cellular Telecommunications & Internet Association (CTIA) Website at http://www.phonefacts.net.

The extract of the additional operation manual when the carrying case (Type No.:Frame Holder 01) will be attached.